### МIНIСТЕРСТВО ОСВIТИ I НАУКИ УКРАЇНИ СУМСЬКИЙ ДЕРЖАВНИЙ УНIВЕРСИТЕТ ФАКУЛЬТЕТ ЕЛЕКТРОНІКИ ТА ІНФОРМАЦІЙНИХ ТЕХНОЛОГІЙ КАФЕДРА КОМП'ЮТЕРНИХ НАУК СЕКЦІЯ ІНФОРМАЦІЙНИХ ТЕХНОЛОГІЙ ПРОЕКТУВАННЯ

# **КВАЛІФІКАЦІЙНА РОБОТА БАКАЛАВРА**

**на тему:** «Web-додаток підтримки діяльності магазину біжутерії»

за спеціальністю 122 «Комп'ютерні науки», освітньо-професійна програма «Інформаційні технології проектування»

**Виконавець роботи:** студент групи ІТ-72-8 Полянський Олександр Васильович

**Кваліфікаційна робота бакалавра захищена на засіданні ЕК з оцінкою** « » 2021 р. Науковий керівник <u>(підпис)</u> <u>к.т.н., Бойко О.В.</u><br>(підпис) к.т.н., вчене звання, прізвищ (науковий ступінь, вчене звання, прізвище та ініціали) Голова комісії <sup>(підпис</sup>) <sup>(підпис</sup>) <sup>(науковий ступінь, вчене звання, пріз</sup> (науковий ступінь, вчене звання, прізвище та ініціали) Засвідчую, що у цій дипломній роботі немає запозичень з праць інших авторів без відповідних посилань.

> Студент \_\_\_\_\_\_\_\_\_\_\_\_\_\_\_\_\_ (підпис)

Суми-2021

**Сумський державний університет Факультет** електроніки та інформаційних технологій **Кафедра** комп'ютерних наук **Секція** інформаційних технологій проектування **Спеціальність** 122 «Комп'ютерні науки» **Освітньо-професійна програма** «Інформаційні технології проектування»

# **ЗАТВЕРДЖУЮ**

Зав. секцією ІТП

В. В. Шендрик  $\overline{\text{w}}$   $\overline{\text{w}}$  2021 p.

### **З А В Д А Н Н Я НА КВАЛІФІКАЦІЙНУ РОБОТУ БАКАЛАВРА СТУДЕНТУ**

*Полянський Олександр Васильович*

**1 Тема роботи** *Web-додаток підтримки діяльності магазину біжутерії*

**керівник роботи**\_\_*Бойко Ольга Василівна, к.т.н.,*\_\_\_\_\_\_\_\_\_\_\_\_\_\_,

затверджені наказом по університету від «14 » квітня 2021 р. №0181-VI

**2 Строк подання студентом роботи** «7» червня 2021 р.

*\_\_\_\_\_\_\_\_\_\_\_\_\_\_\_\_\_\_\_\_\_\_\_\_\_\_\_\_\_\_\_\_\_\_\_\_*

**3 Вхідні дані до роботи** технічне завдання на розробку web-додатку, перелік товарів

**4 Зміст розрахунково-пояснювальної записки (перелік питань, які потрібно розробити)** аналіз предметної області, проектування інформаційної системи, розробка веб-додатку

**5 Перелік графічного матеріалу (з точним зазначенням обов'язкових креслень)** 

# **6. Консультанти розділів роботи:**

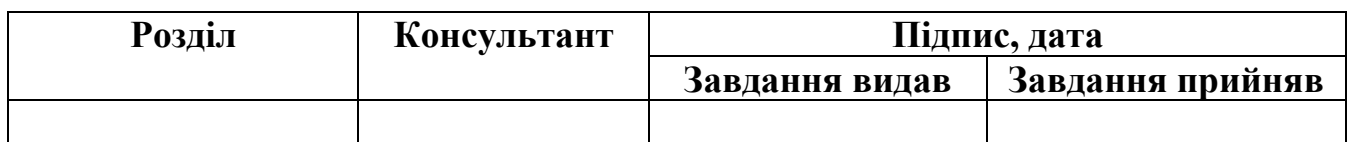

# **7.Дата видачі завдання**\_\_\_\_\_\_\_\_\_01.10.2020**\_\_\_\_\_\_\_\_\_\_\_\_\_\_\_\_\_\_\_\_\_\_\_\_\_\_\_\_\_\_**

# **КАЛЕНДАРНИЙ ПЛАН**

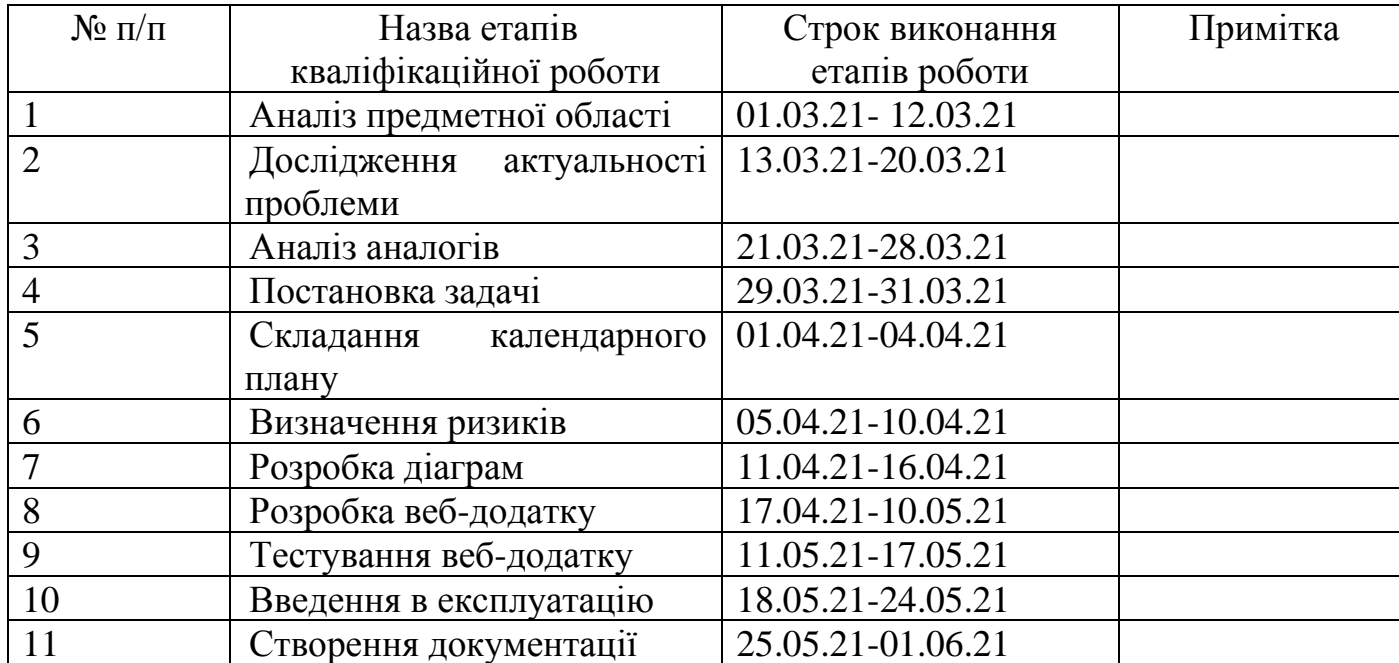

**Студент** \_\_\_\_\_\_\_\_\_\_\_\_\_

(підпис)

Полянський О.В.

**Керівник роботи** \_\_\_\_\_\_\_\_\_\_\_\_\_

к.т.н. Бойко О.В.

(підпис)

### **РЕФЕРАТ**

Тема кваліфікаційної роботи бакалавра: «Web-додаток підтримки діяльності магазину біжутерії».

Пояснювальна записка складається з вступу, трьох розділів, висновку списку джерел та двох додатків. Пояснювальна записка містить: 65 сторінок, 36 рисунків, 10 таблиць, 16 використаних джерел.

В першому розділі досліджується актуальність проблеми, проводиться аналіз програмних продуктів аналогів, сучасних підходів до реалізації проекту, формається перелік задач.

В другому розділі описано проектування веб-додатку, побудовано UMLдіаграми.

Третій розділ присвячено розробці та тестуванню додатку. Обрано необхідне програмне забезпечення, описано розробку та продемонстровано роботу додатку.

Результатом виконання кваліфікаційної роботи є розроблений Інтернет-магазин для продажу біжутерії.

Ключові слова: Інтернет-магазин, веб-додаток, e-commerce, WordPress.

# **3MICT**

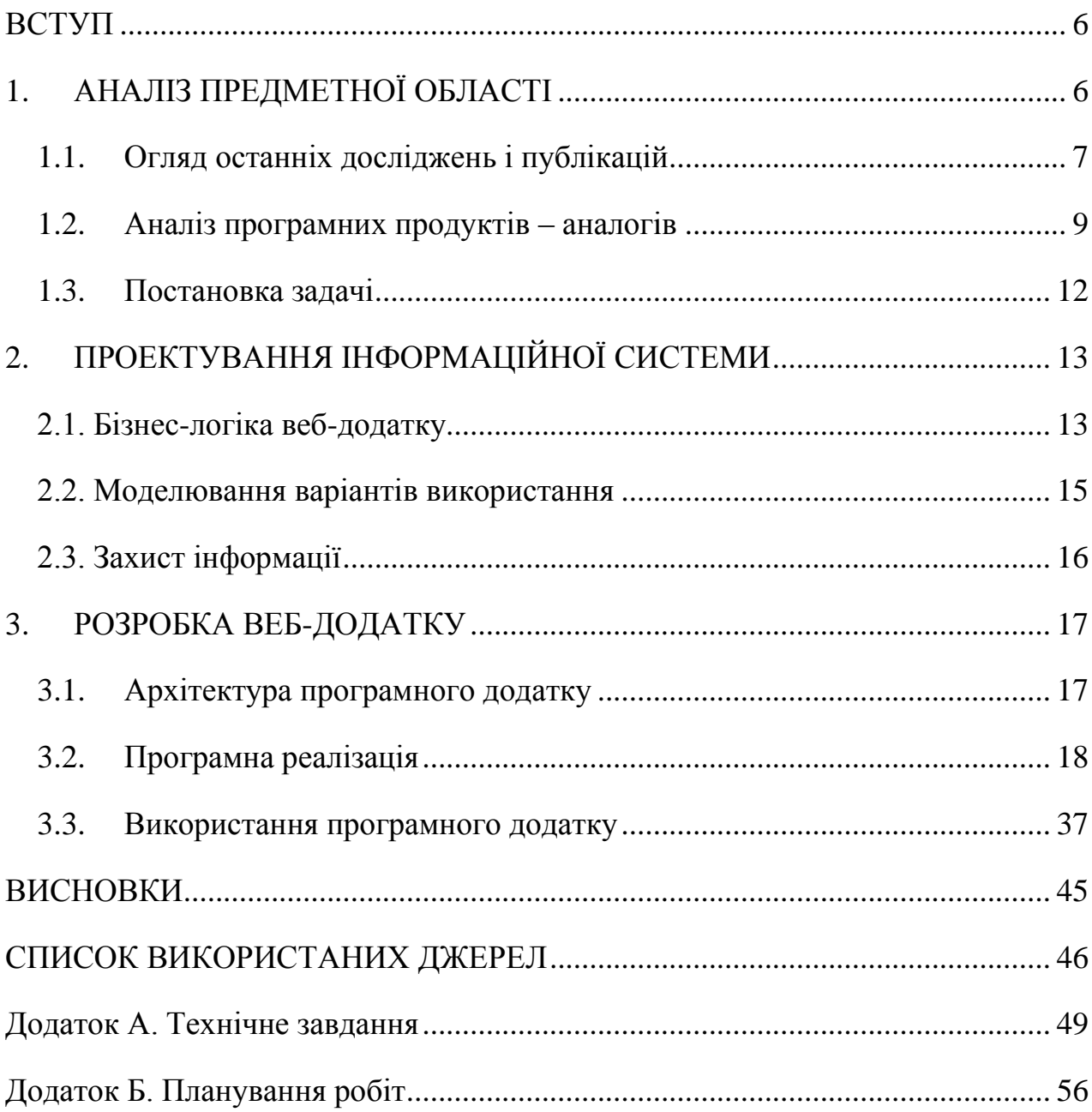

#### **ВСТУП**

<span id="page-5-0"></span>У сьогоднішній час стає популярним відкриття інтернет-магазинів. Це обумовлене тим, що інтернет-магазин може працювати по всій країні та навіть закордоном, що дозволяє збільшити кількість потенційних покупців. Окрім того, через пандемію в 2020 році ринок e-commerce в Україні збільшився на 40% у порівнянні з 2019 роком. [1].

З іншого боку, завдяки модним журналам, порталам та блогам, які підкреслюють важливість модних прикрас у створенні стильного образу, попит на біжутерію зростає. Тенденції моди змінюються швидко, тому виробники прикрас створюють нові колекції декілька раз на рік.

З цими тенденціями з'являються магазини, що професійно спеціалізуються на прикрасах, тому в роботі поставлено за мету створити Інтернет-магазин біжутерії.

Оскільки біжутерія не є товаром першої необхідності, діяльність магазинів біжутерії сьогодні обмежена через Covid-19. Щоб не втрачати бізнес та зазнавати збитків, власники магазинів переходять до торгівлі в Інтернет.

Таким чином, актуальність робити визначається замовленням на створення web-додатку підтримки діяльності магазину біжутерії.

**Мета проекту:** розробити інтернет-магазин з продажу біжутерії, для охоплення більшої кількості потенційних покупців та збільшення об'ємів продажу.

<span id="page-5-1"></span>Для її досягнення необхідно вирішити такі задачі:

- провести аналіз предметної області;
- провести функціональне моделювання предметної області;
- визначити ролі користувачів та їх цілі;
- обрати варіанти та засоби реалізації проекту;
- розробити та протестувати веб-додаток.

# **1. АНАЛІЗ ПРЕДМЕТНОЇ ОБЛАСТІ**

В наш час доступ до мережі Інтернет є повсякденною необхідністю для людей. Інтернет допомагає людям спілкуватися, навчатися, віддалено працювати, швидко обмінюватися інформацією, тощо. Одним з видів діяльності людей в мережі Інтернет є електронна торгівля. Сьогодні будь-яка людина може купувати усі необхідні товари не виходячи з дому, що особливо актуально під час пандемії.

Тисячі товарів в світі сьогодні купують онлайн, тому кожна торгівельна компанія, навіть малий бізнес, повинні мати свій Інтернет-магазин. Торгівля через Інтернет дає змогу бізнесу розширити територіально покриття, охопивши більше цільової аудиторії та заощадити кошти на оренді торгової площі. Перевага для клієнта в купівлі товарів онлайн полягає в економії свого часу, що є актуальним при нинішньому темпі життя.

До того ж, за оцінками маркетплейсів платформи Hubber одяг та аксесуари входять до найпопулярніших товарів в 2020 році [2]. Завдяки модним журналам, порталам та блогам, які підкреслюють важливість модних прикрас у створенні стильного образу, попит на біжутерію зростає. Тенденції моди змінюються швидко, тому виробники прикрас створюють нові колекції декілька раз на рік.

### <span id="page-6-0"></span>**1.1. Огляд останніх досліджень і публікацій**

1.1.1 Актуальність створення магазину біжутерії з точки зору бізнесу.

Сьогодні безліч чоловічих та жіночих модних журналів, інтернет-порталів говорять про важливість аксесуарів. Про те що, з їх допомогою можна правильно розставити акценти в образі, зробити його стильним та цікавим. Наприклад, що пара сережок або кулон здатні кардинально змінити Вас, підкреслити Ваше почуття стилю, а нехтування деталями може зробити будь-який образ прісним і нудним, навіть якщо

на Вас надіті наймодніші, дорогі речі [3]. Аксесуари активно застосовуються стилістами в формуванні образів різних стилів.

В мережі Інтернет є безліч статей про те, як правильно підібрати аксесуари під будь-який стиль. В цих статтях завжди підкреслюється необхідність доповнення образу аксесуарами. Ці статті наповнені фотографіями стильних та привабливих моделей. Це підвищує попит на аксесуари, навіть не тільки серед жінок, а й серед чоловіків, не залежно від віку. Аналіз ринку показує що безліч людей колекціонують цікаві аксесуари комбінуючи їх під різні образи. Незважаючи на наявність магазинівконкурентів, на цікаві та незвичайні аксесуари завжди є попит. Раніше біжутерію продавали в магазинах одягу, як додатковий товар, сьогодні ж набувають популярності магазини, що спеціалізуються лише на продажу біжутерії [5]. До того ж, пропонуючи товари різних цінових категорій (від дешевих к дорогим) можна охопити більше цільової аудиторії різного рівня достатку.

1.1.2 Дослідження сфери розробки веб-додатків.

Сучасна сфера веб-розробки пропонує два варіанта підходу до розробки Webдодатку:

- Розробка з використанням CMS;
- Самостійна розробка.

Кожен з цих способів має свої переваги та недоліки.

До переваг використання CMS можна віднести:

- Простота та швидкість розробки;
- Простота розширення функціоналу;
- Легкість наповнення сайту;
- Поширеність CMS-систем.

Система керування контентом надає готовий набір функцій з можливістю налаштування та розширення. Деякі CMS можна вважати майже готовим продуктом.

За допомогою CMS систем можна швидко розробити власний сайт та легко його підтримувати. Веб-сайт будь-якого призначення можна розробити швидко, з власним дизайном та розширити його функціонал за допомогою готових плагінів. Сьогодні існують багато готових платних та безкоштовних CMS, як універсальних, так і спеціалізованих.

Значними недоліками використання CMS є неможливість реалізації деяких специфічних функцій, та недоцільність використання в великих проектах.

Самостійна розробка сайту потребує більше трудових ресурсів, часу, знань. Це більш складний шлях з розробки сайтів, що доцільний на великих багатофункціональних проектах. Самостійна розробка потребує проектування бази даних, розробку контроллерів, реалізацію усього функціонала. Основними перевагами є повний контроль над роботою усіх компонентів сайту та можливість реалізації нестандартного функціоналу. Основним недоліком зазначимо складність розробки та підтримки. [4].

### **1.2. Аналіз програмних продуктів – аналогів**

<span id="page-8-0"></span>Перед початком проектування програмного продукту необхідно провести аналіз сайтів магазинів з продажу біжутерії, провести порівняльну характеристику.

За пошуковим запитом «Бижутерия купить» було обрано два найпопулярніших Інтернет-магазина з продажу біжутерії: «ART DE LUX» та «Silvers» (рис. 1.1 – 1.2)

Порівняльна характеристика приведена в таблиці 1.1.

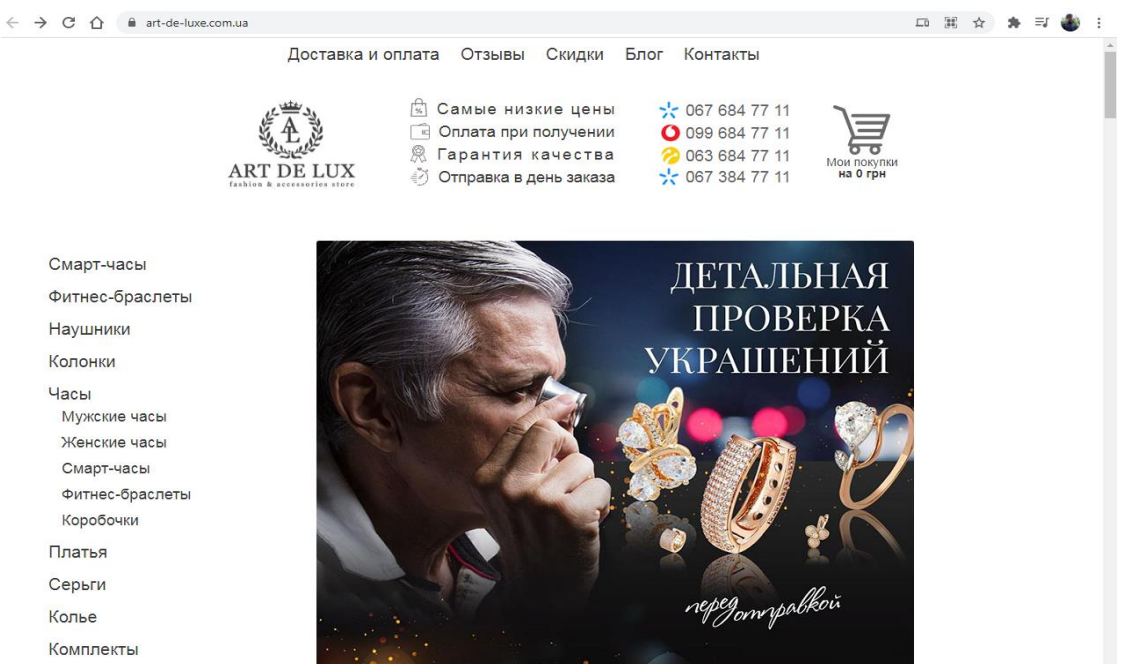

Рисунок 1.1. – Головна сторінка магазину ART DE LUX

Бижутерия по доступной цене

Браслеты Кольца

Подвески

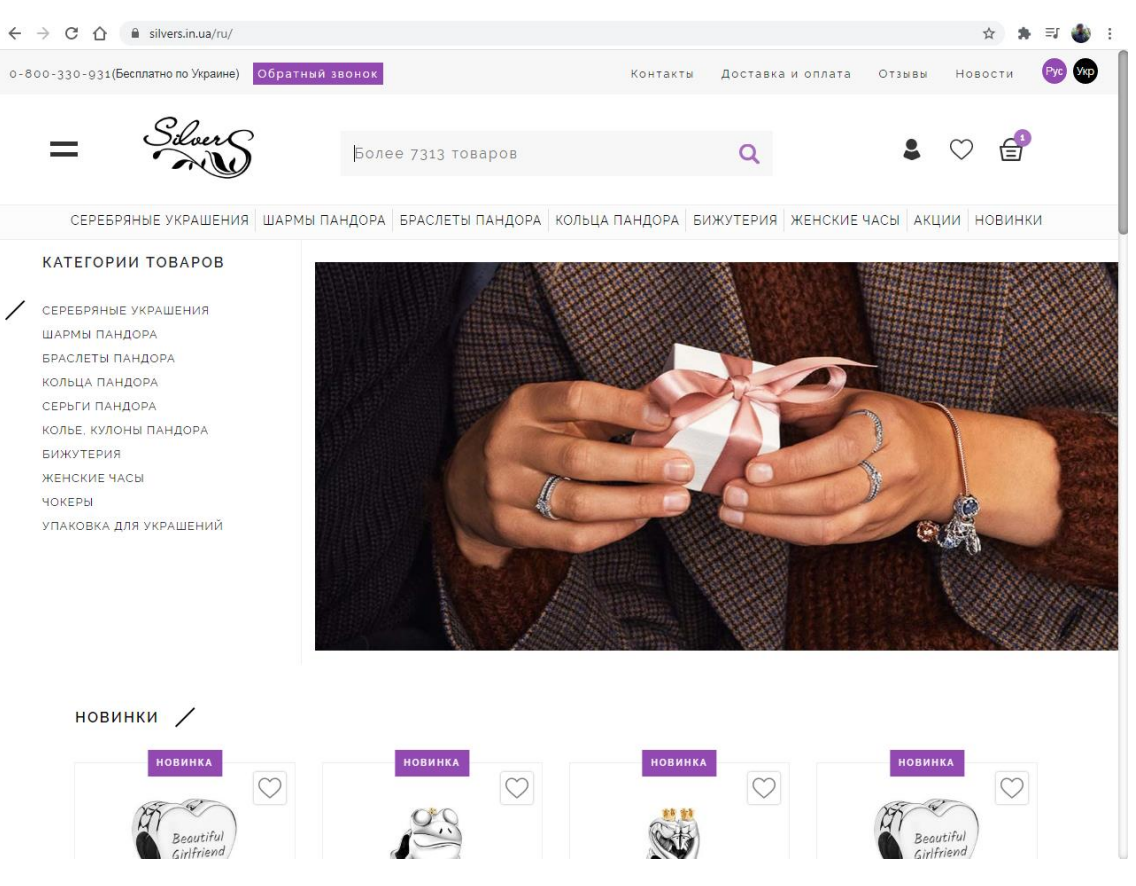

Рисунок 1.2. – Головна сторінка магазину Silvers

| Критерії                      | Магазин | <b>ART</b>   Магазин Silvers |
|-------------------------------|---------|------------------------------|
|                               | DE LUX  |                              |
| Характеристики<br>товару<br>B |         | $^{+}$                       |
| таблицях                      |         |                              |
| Відгуки                       |         | $^{+}$                       |
| Наявність облікового запису   |         | $^{+}$                       |
| Пошук по сайту                |         | $^{+}$                       |
| Фільтр товарів                | $^{+}$  | $^{+}$                       |
| Швидкість завантаження        | $^{+}$  |                              |
| Вибір розмірів                | $^{+}$  | $^{+}$                       |
| Сучасний дизайн               |         | $^{+}$                       |
| Знижки для оптових покупок    | $^{+}$  |                              |
| Наявність wish-листа          |         | $^{+}$                       |

Таблиця 1.1 – Порівняльна характеристика Інтернет-магазинів

До переваг зазначених інтернет-магазинів можна віднести:

- Наявність фільтрів товарів;
- Вибір розмірів товару (за необхідності);
- Зрозумілий опис товарів
- Наявність відгуків

До недоліків відносяться:

- Відсутність облікового запису (магазин ART DE LUX);
- Застарілий дизайн (магазин ART DE LUX);
- Відсутність знижок для оптових покупок (магазин Silvers);
- Повільно завантажуються сторінки (магазин Silvers);

<span id="page-11-0"></span>Мета роботи полягає у розробці інтернет-магазин з продажу біжутерії, для охоплення більшої кількості потенційних покупців та збільшення об'ємів продажу.

Технічне завдання проекту представлено в додатку А.

Для її досягнення необхідно вирішити такі задачі:

- провести аналіз предметної області;
- провести функціональне моделювання предметної області;
- визначити ролі користувачів та їх цілі;
- обрати варіанти та засоби реалізації проекту;
- розробити та протестувати веб-додаток.

Основні функціональні вимоги до додатку:

- зручність інтерфейсу користувача;
- надання інформації про діяльність магазину;
- розмежування прав доступу на різні дії на сайті;
- можливість реєстрації та авторизації;
- надання інформації про товари та ціни;
- надання можливості онлайн замовлення
- можливості онлайн-підтримки користувачів.

# **2. ПРОЕКТУВАННЯ ІНФОРМАЦІЙНОЇ СИСТЕМИ**

<span id="page-12-0"></span>Для розробки веб-додатку необхідно детально змоделювати усі варіанти використання, враховуючи цілі усіх користувачів, визначити способи реалізації, з урахуванням всіх вимог, розробити архітектуру додатку та інше.

#### **2.1. Бізнес-логіка веб-додатку**

<span id="page-12-1"></span>Для моделювання, при проектуванні додатку використовують уніфіковані моделі. В даній роботі представлено модель IDFE0, що формально описує бізнеспроцеси додатку.

Принцип роботи веб-додатку описаний моделлю IDEF0 та моделлю декомпозиції (Рисунок 2.1-2.2).

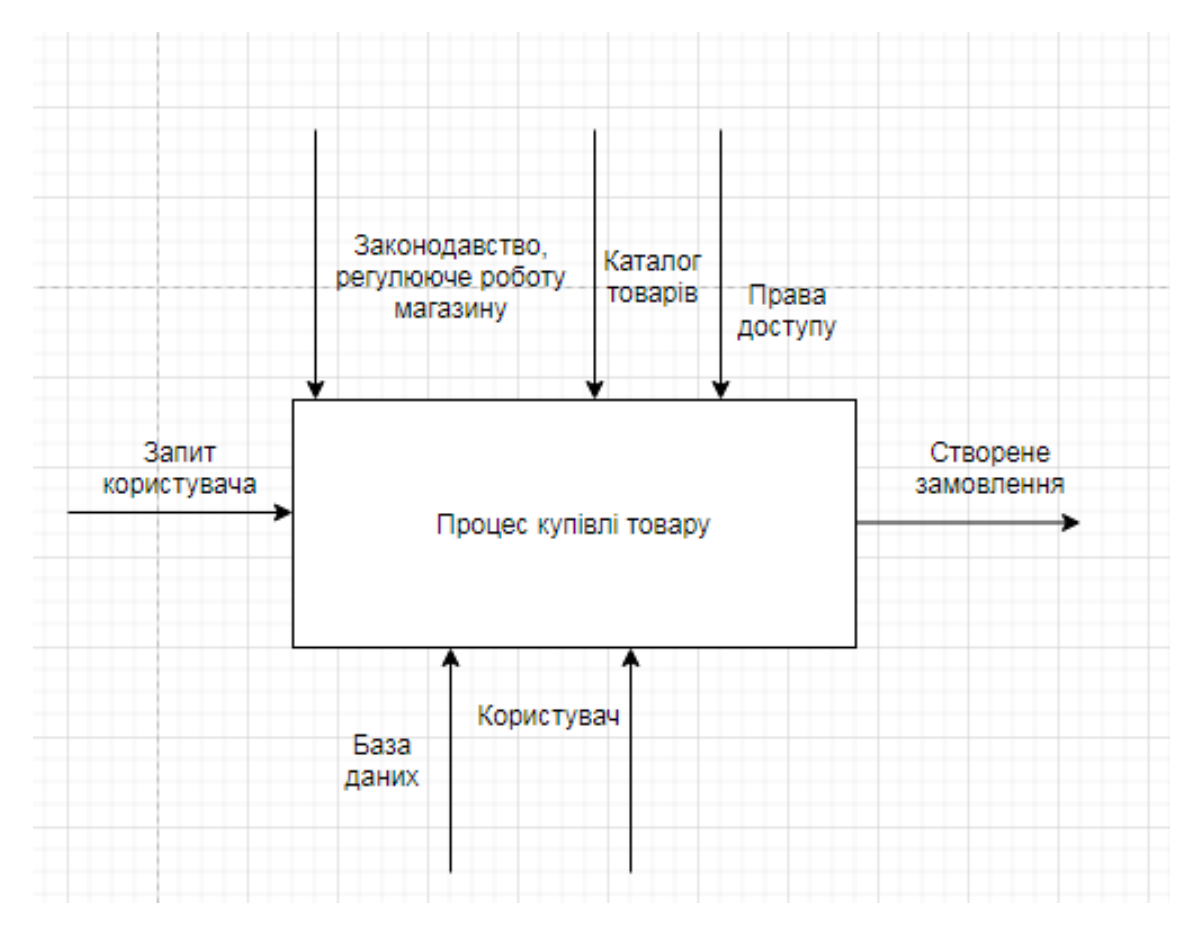

Рисунок 2.1 – Модель діаграми IDEF0

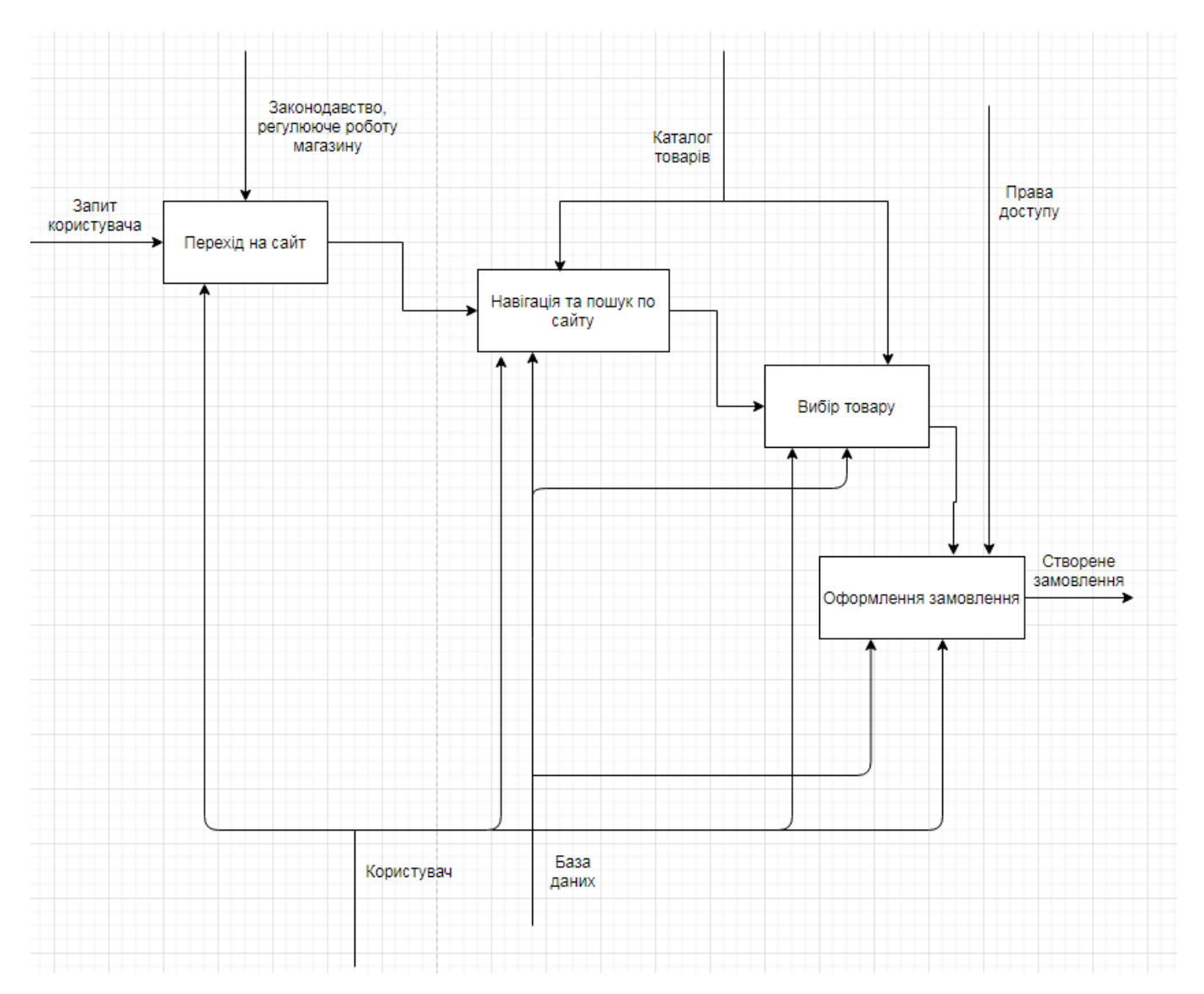

Рисунок 2.2 – Модель декомпозиції

Користувач, з метою купівлі товару, переходить на веб-сайт, має можливість ознайомитись з товарами в каталогу, обрати товари та зробити замовлення, заповнивши контактні дані. Інформацію про покупця та обрані товари отримує менеджер, після чого обробляє замовлення. Після оплати товару покупцем, менеджер передає інформацію про покупця та товари до логістичної компанії або особисто замовнику.

Взаємодія користувача з веб-додатком відбувається за наступним планом:

- 1. Перехід на головну сторінку;
- 2. Ознайомлення з товаром;
- 3. Вибір необхідних товарів в каталогу;
- 4. Додавання товарів до кошику;
- 5. Оформлення замовлення;
- 6. Оплата та отримання замовлення.

### **2.2. Моделювання варіантів використання**

<span id="page-14-0"></span>Діаграма варіантів використання відображає відношення між акторами та прецедентами (рис. 2.3). З точки зору діючої особи, варіанти використання вказують на групу дій в системі, які призводять до конкретного результату.

Маємо три типи користувачів. Діаграма зображає можливості користувачів, під час експлуатації веб-додатку, враховуючи ролі користувачів та розмежування доступу між ними.

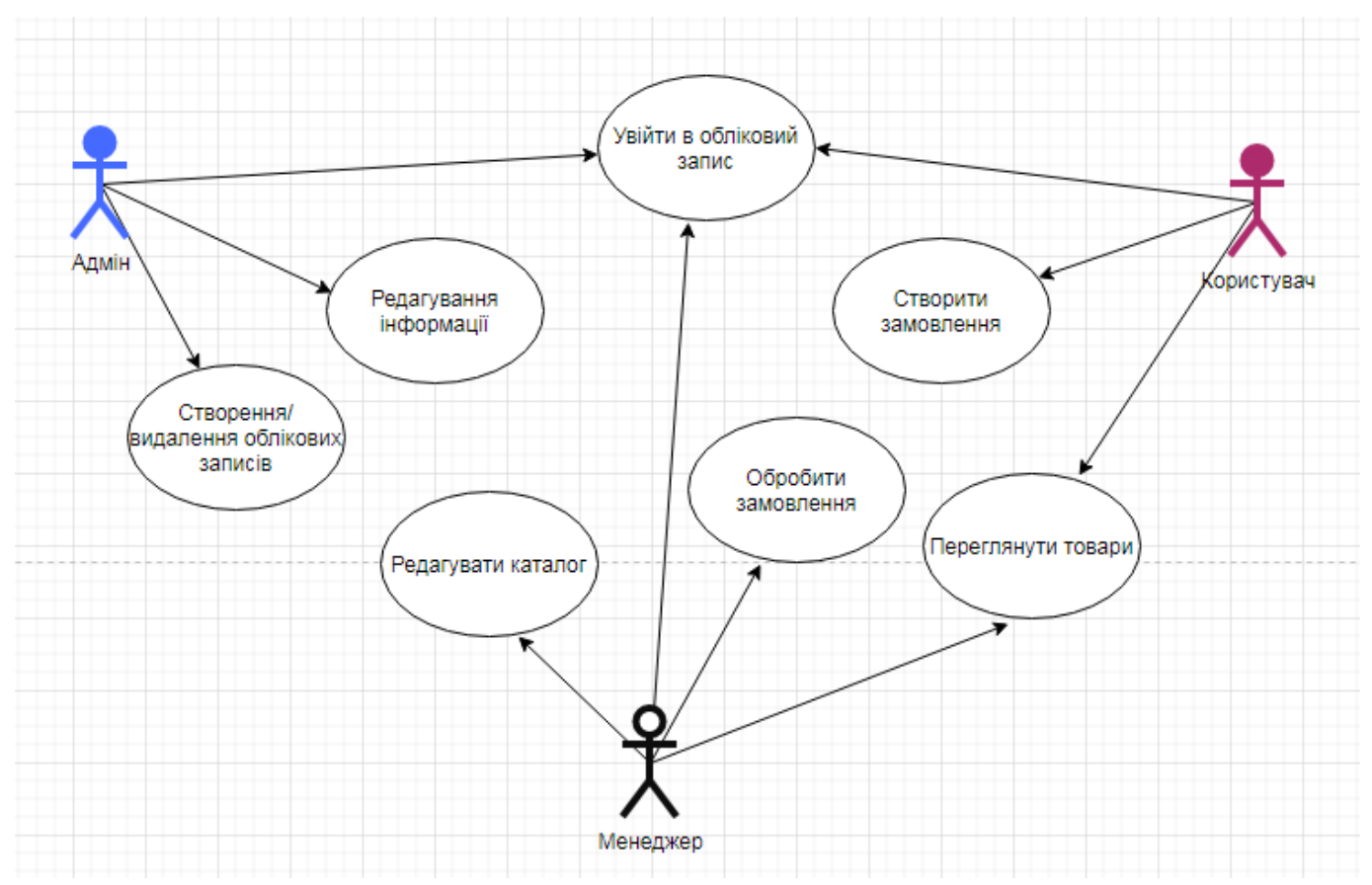

Рисунок 2.3 – Use Case діаграма

#### **2.3. Захист інформації**

<span id="page-15-0"></span>Сьогодні компанії оперують великими об'ємами даних і в багатьох випадках це є основним ресурсом, від якого залежить прибуток. Втрата чи крадіжка інформації може спричинити фінансових збитків, втрати довіри клієнтів, репутації тощо. Компанії зберігають не тільки свою внутрішню інформацію, а також і особисту інформацію клієнтів, яких може бути сотні та тисячі. Це призводить до необхідності захищати дані від несанкціонованого доступу.

Для забезпечення захисту даних проектованої ІЦ необхідно обрати надійного хостінг-провайдера, отримати SSL-сертифікат для шифрування даних між клієнтом та сервером. Це слугує захистом від MITM-атак. Також необхідно налаштувати автоматичне резервування даних сайту, для їх відновлення у випадку втрати.

Для захисту облікового запису адміністратора необхідно встановити обмеження на кількість спроб авторизації до нього. Після декількох невдалих спроб авторизуватися, доступ до облікового запису буде заборонено на деяких проміжок часу. Необхідно також використовувати складні логіни та паролі для доступу до адмін-панелі сайту та СУБД. Для авторизації адміністратора та менеджера важливо налаштувати двухфакторну аутентифікацію, додатково встановивши необхідність вводу PIN-коду, окрім логіна та пароля.

Для захисту від спаму необхідно підключити код перевірки CAPTCHA.

CAPTCHA – це одна з різновидів заходів безпеки, відома як аутентифікація "виклик-відповідь". Код перевірки захищає від спаму і крадіжки паролів. Для перевірки необхідно виконати простий тест, який підтверджує, що дії виконує людина, а не комп'ютерна програма, яка намагається отримати доступ до захищеного паролем аккаунту[7].

CAPTCHA встановлюється на форму авторизації, реєстрації, відновлення паролю, форму зворотнього зв'язку.

### **3. РОЗРОБКА ВЕБ-ДОДАТКУ**

### **3.1. Архітектура програмного додатку**

<span id="page-16-1"></span><span id="page-16-0"></span>Архітектуру Інтернет-магазину складається можна розділити на три частини: програмна частина, адміністрування та клієнтська частина.

Програмна частина включає в себе компоненти створення інтернет-магазину. Серверна частина – це хостинг-провайдер.

Адміністрування дає можливість менеджерам редагувати каталог товарів, обробляти замовлення.

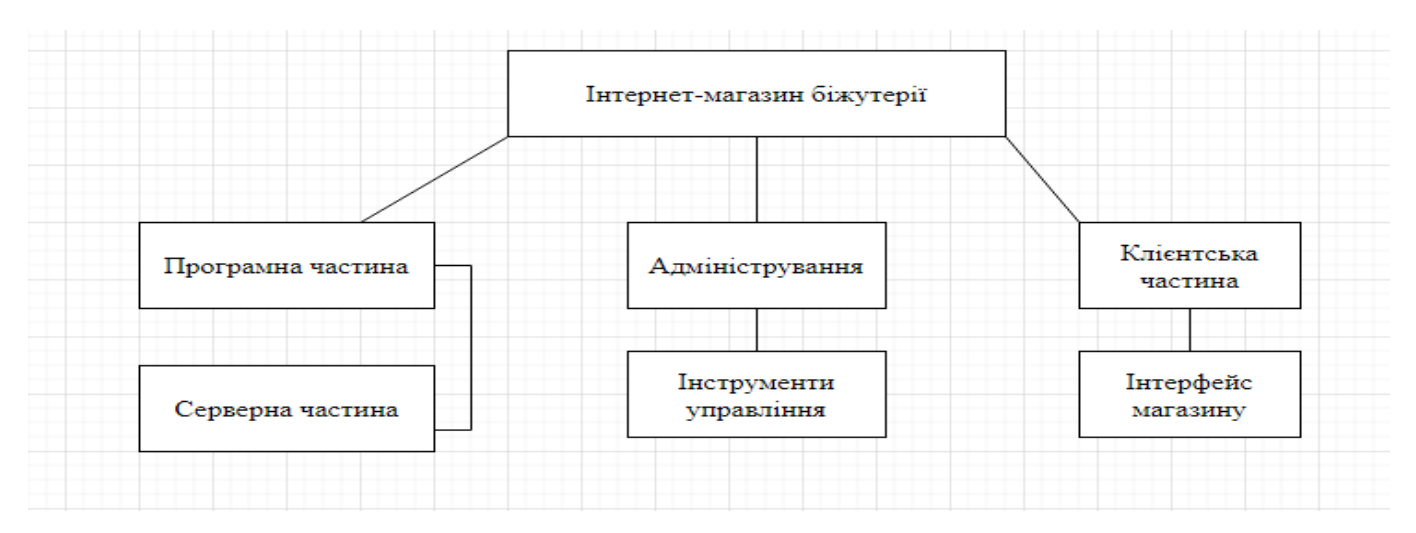

Клієнтська частина включає в себе інтерфейс магазину.

Рисунок 3.1 – Схема логіки роботи

Для розробки веб-додатку будо обрано CMS WordPress. CMS WordPress розроблена за архітектурним шаблоном MVC [8].

MVC – це паттерн проектування що описує архітектуру веб-додатка взаємодією трьох компонентів (рис. 3.2.):

Модель (Model). Отримує дані від контролера, виконує необхідні операції і передає їх в вид [9].

Представлення (View). Отримує дані від моделі і виводить їх для користувача [9].

Контроллер (Controller). Обробляє дії користувача, перевіряє отримані дані і передає їх моделі [9].

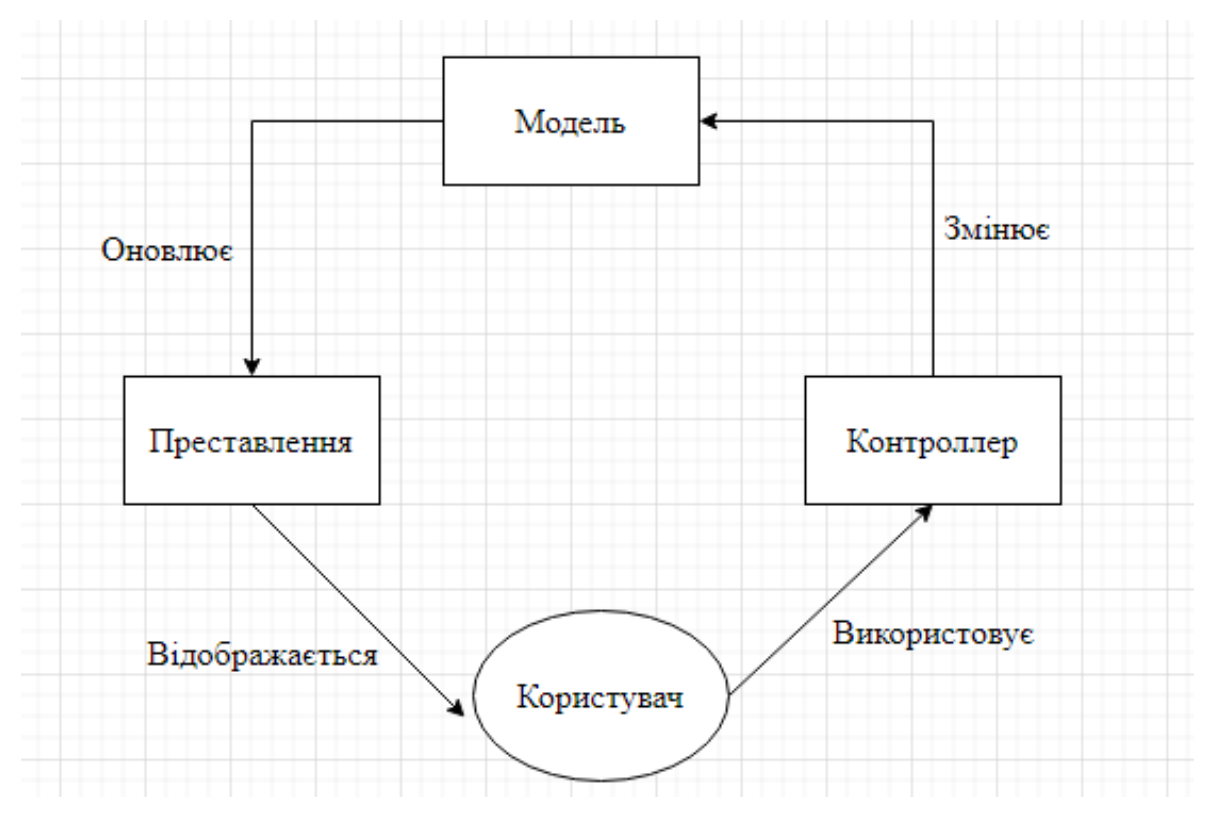

Рисунок 3.2. – Схема розподілу даних за MVC

### **3.2. Програмна реалізація**

<span id="page-17-0"></span>Перед початком роботи необхідно обрати та встановити програмне забезпечення.

Для початку роботи необхідно встановити програмний комплекс для локального сервера. В якості локального сервера обрано Open Server (рис 3.2). Він безкоштовний, має останні версії необхідних компонентів, документацію російською мовою та не потребує налаштування.

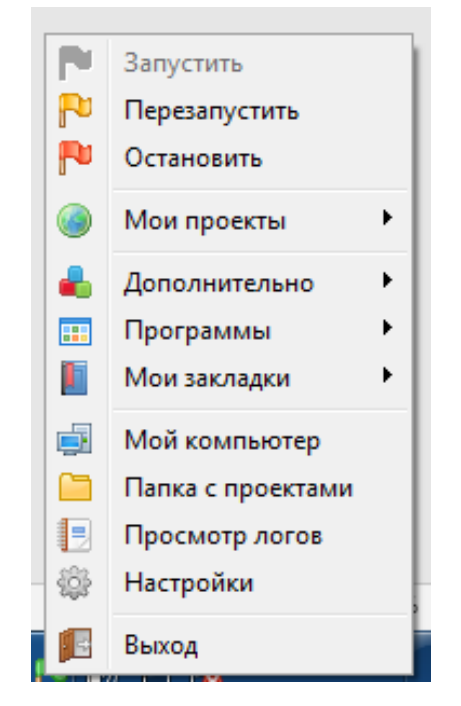

Рисунок 3.2 – Меню Open Server

Редактором коду обрано зручний, безкоштовний текстовий редактор від GitHub Inc – Atom (рис.  $3.3$ ).

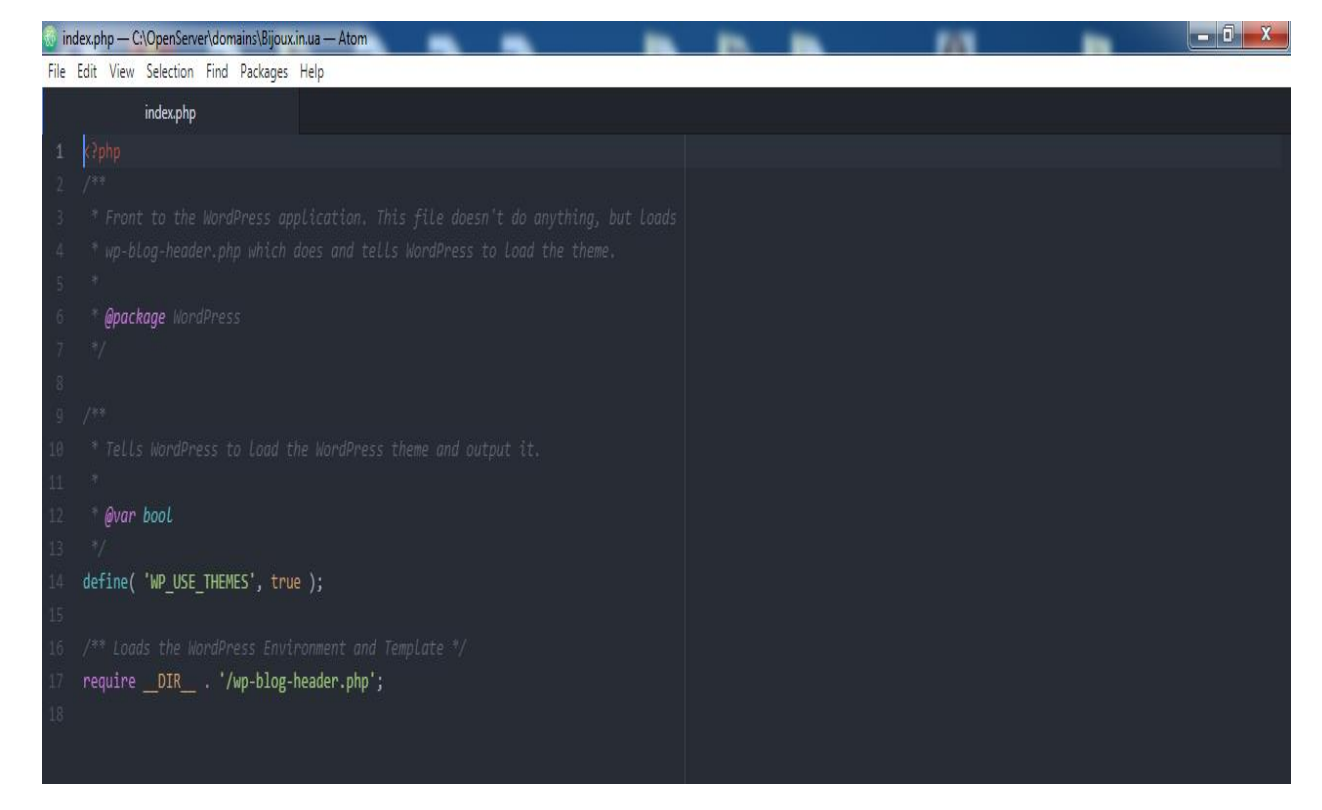

Рисунок 3.3 – Тестовий коду Atom

Для керування файлами на віддаленому файловому сервері використано безкоштовний FTP клієнт FileZilla (рис. 3.4).

Аналізуючи сучасні підходи до створення веб-сайтів була обрана розробка з використанням CMS. В якості CMS обрано WordPress. Це найпопулярніша система керування контентом. За даними сайта W3Techs.com на квітень 2021 року WordPress використовується на 64,9 відсотків сайтів, побудованих на CMS. Це 41,5 відсоток серед усіх сайтів в Інтернет [10]. На WordPress створені сайти таких відомих компаній як Mercedes-Benz, Sony Music, Walt Disney та інші [11].

Для створення Інтернет-магазину на базі WordPress використовують плагін Woocommerce. Він дає можливість розробити веб-сайт для електронної комерції. На ньому побудовано багато Інтернет-магазинів малого бізнесу.

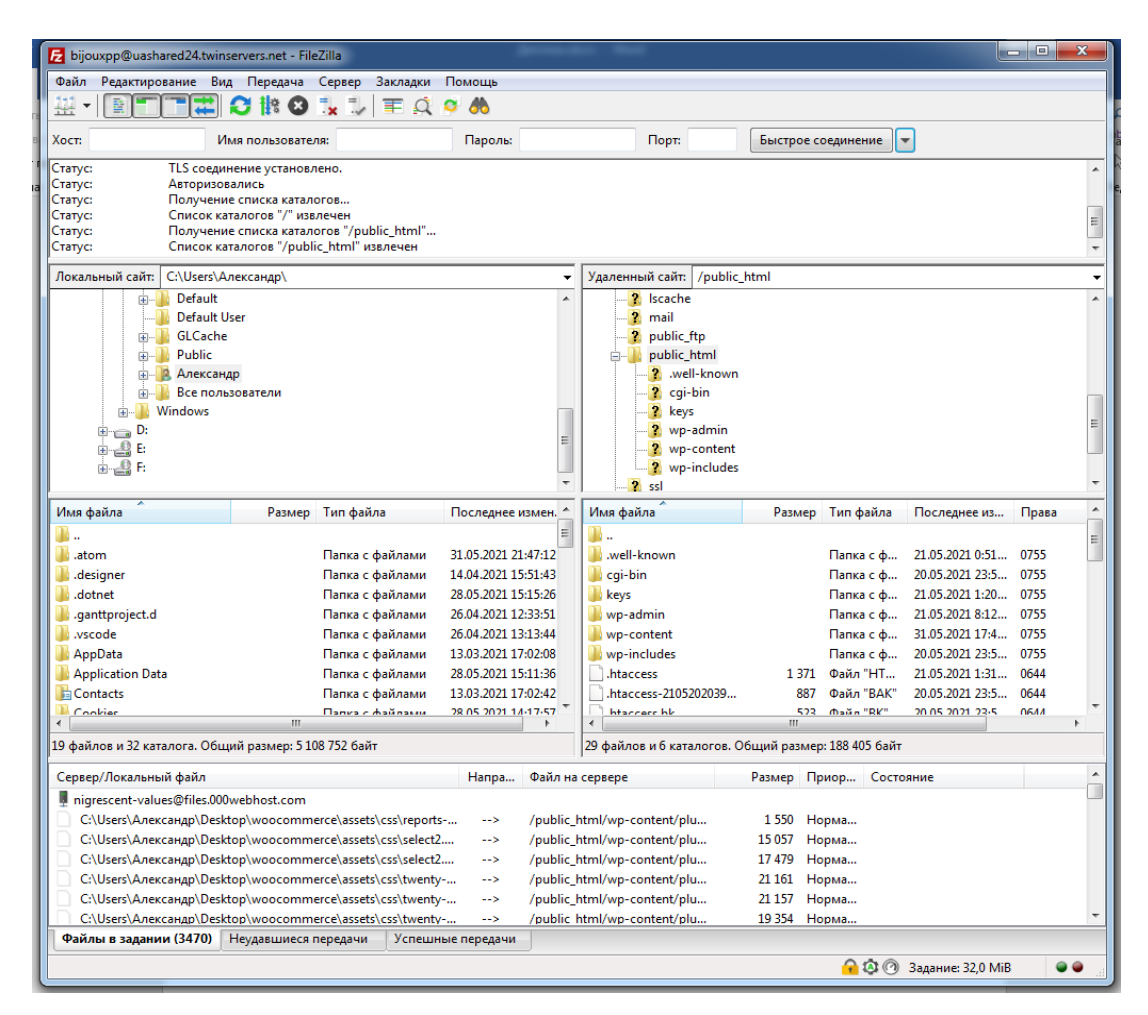

Рисунок 3.4 – Вікно FileZilla

Для початку роботи було створено локальне доменне ім'я, на локальному сервері розгорнуто та налаштовано WordPress.

Після створення облікового запису адміністратора можна переходити в панель WordPress (рис. 3.5).

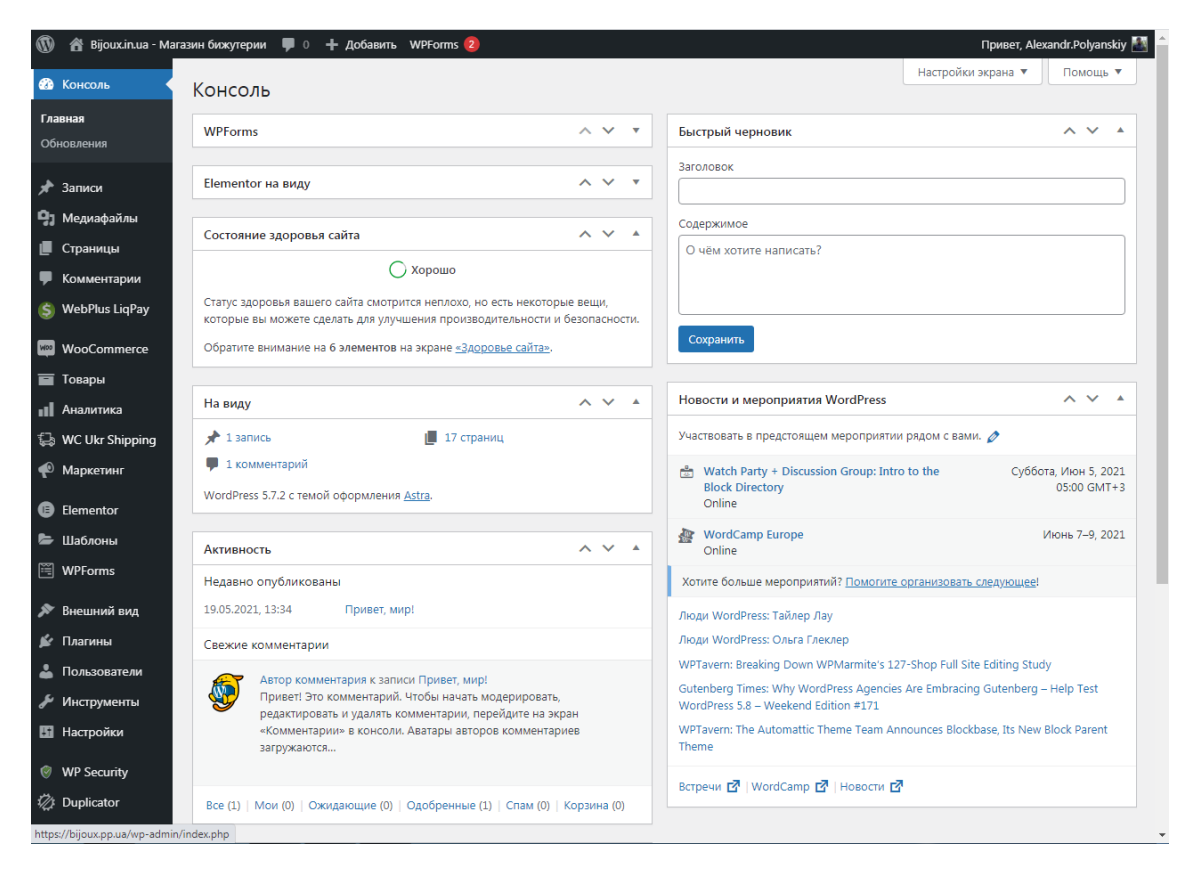

Рисунок 3.5 – Консоль WordPress

Наступним кроком є створення головної сторінки. Необхідно обрати тему. За допомогою плагіна Starter Templates було обрано тему безкоштовну тему для ecommerce Brandstore (рис. 3.6).

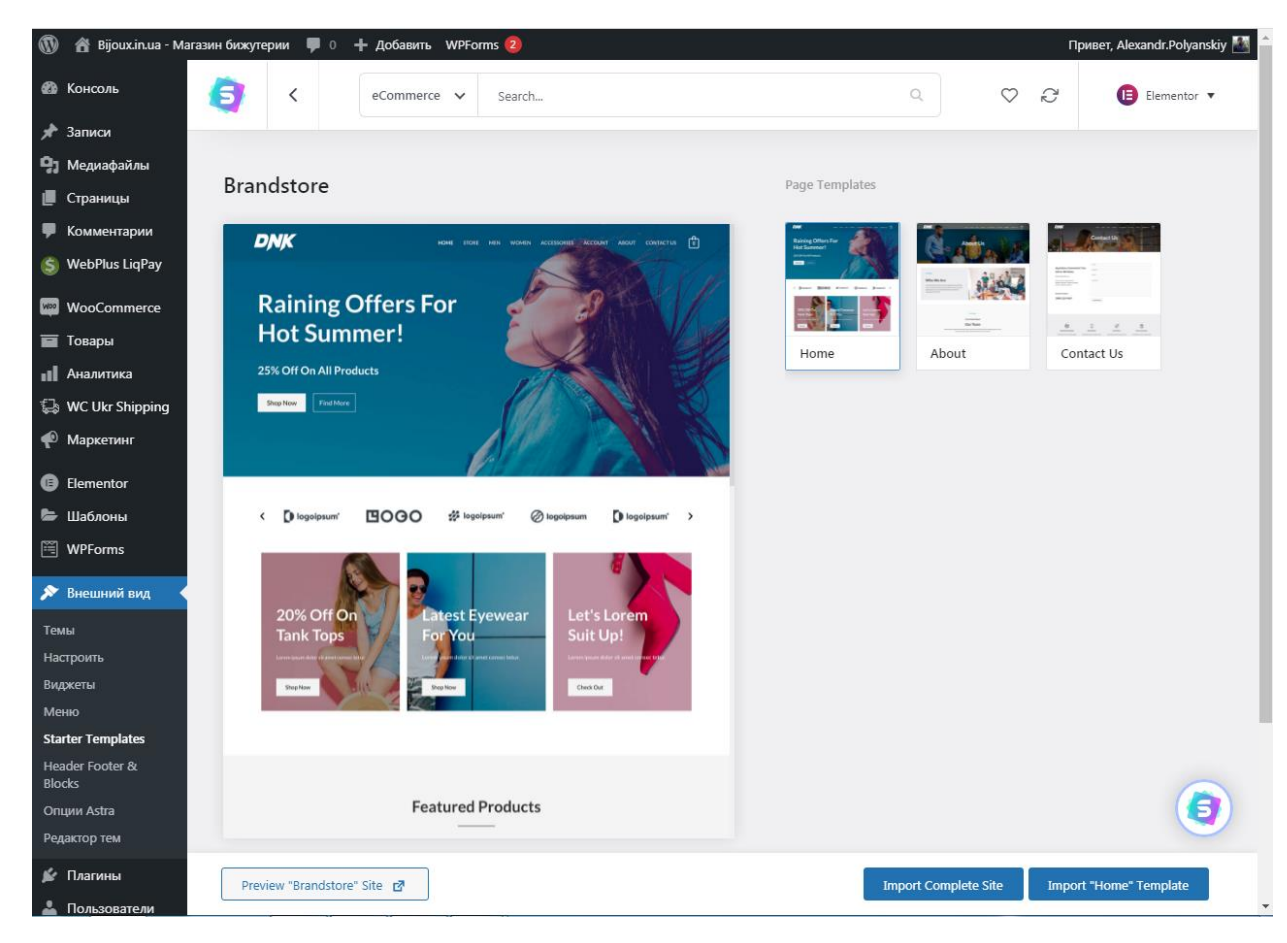

Рисунок 3.6 – Вибір теми

Після встановлення обраної теми було встановлено та налаштовано плагін Woocommerce (рис. 3.7). Саме тут було обрано основні параметри для торгівлі: валюту, способи оплати, регіон доставки, параметри реєстрації, email-повідомлення для клієнтів та інші.

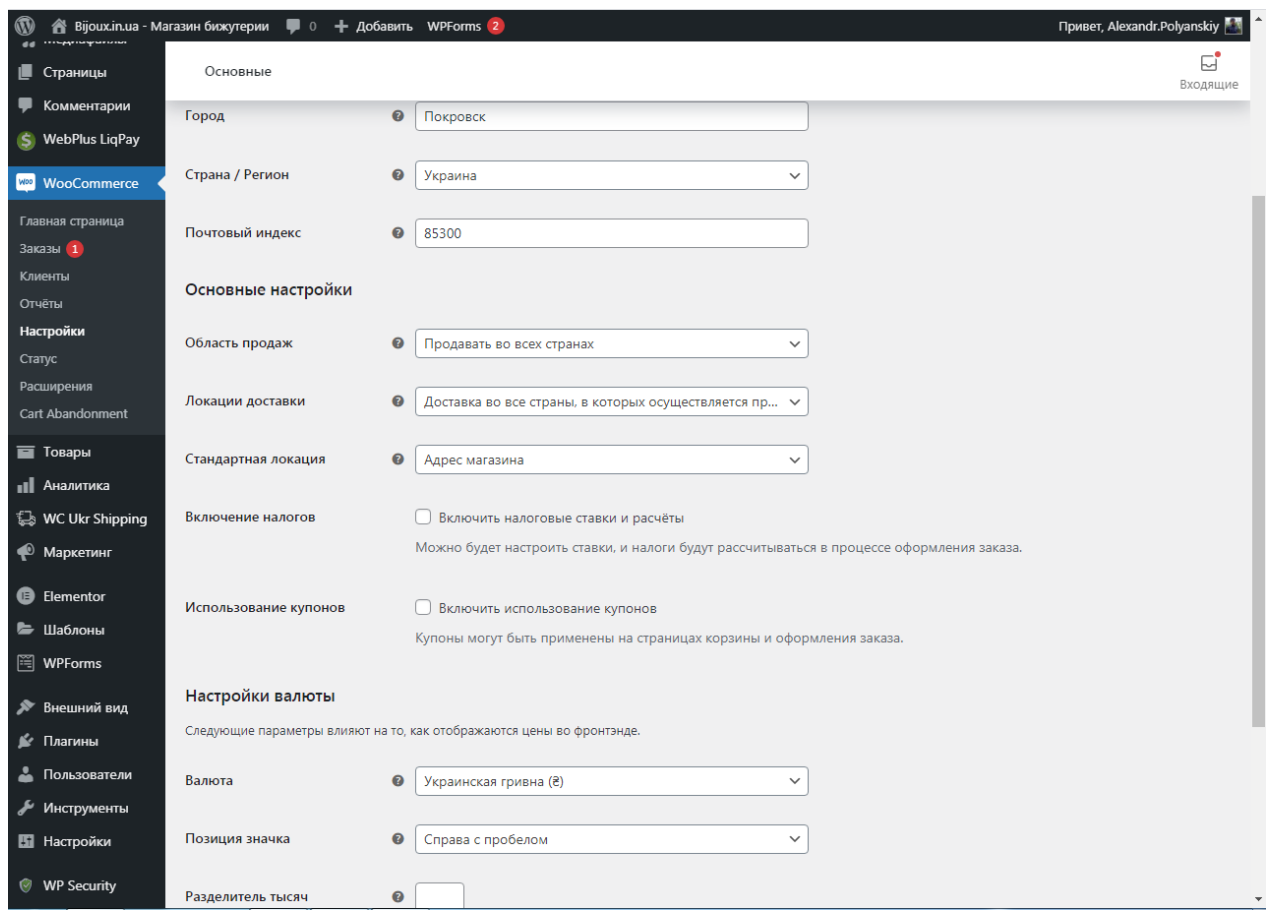

Рисунок 3.7 – Налаштування Woocommerce

В шапці сайту повинно бути розміщено меню з категоріями товарів, тому необхідно створити категорії товарів.

Виходячи з того, що біжутерія розбита спочатку на категорії «Чоловіче» та «Жіноче», а потім на види товарів, необхідно врахувати ієрархію категорій.

Категоріям «Броши», «На шию» та Сережки» присвоєно батьківську категорію «Жіноче». Категоріям «Браслети», «Кільця» та «Ланцюги» присвоєно батьківську категорію «Чоловіче»

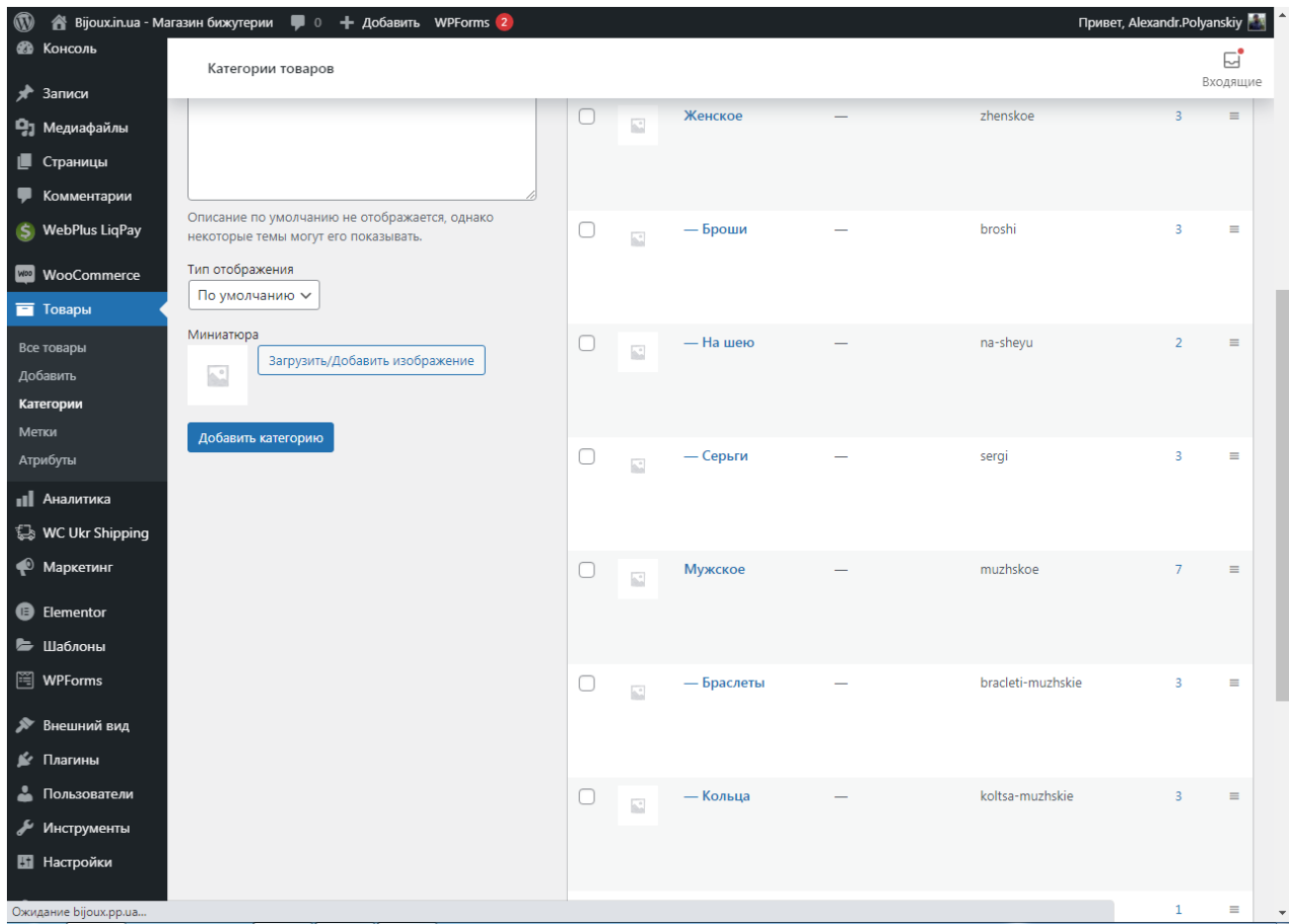

Рисунок 3.8 – Категорії товарів

Особливу уваги приділено головній сторінці сайту. Вона повинна привертати увагу та відразу давати розуміння, що це за сайт та шо на ньому робити.

Головну сторінку можна розділити на 3 блоки:

- Шапка. Містить меню з посиланнями на різні категорії товарів, кнопку переходу в особистий кабінет та кнопку корзини.
- Основна частина. Блок, що містить інформацію про переваги магазину, найпопулярніші товари, акції та новинки.
- Підвал. Містить посилання на сторінки контактів та про магазин, а також посилання на соціальні мережі.

Для відображення випадаючих списків на категорії товарів в шапці, а також посилання до особистого кабінету створено меню (рис. 3.9).

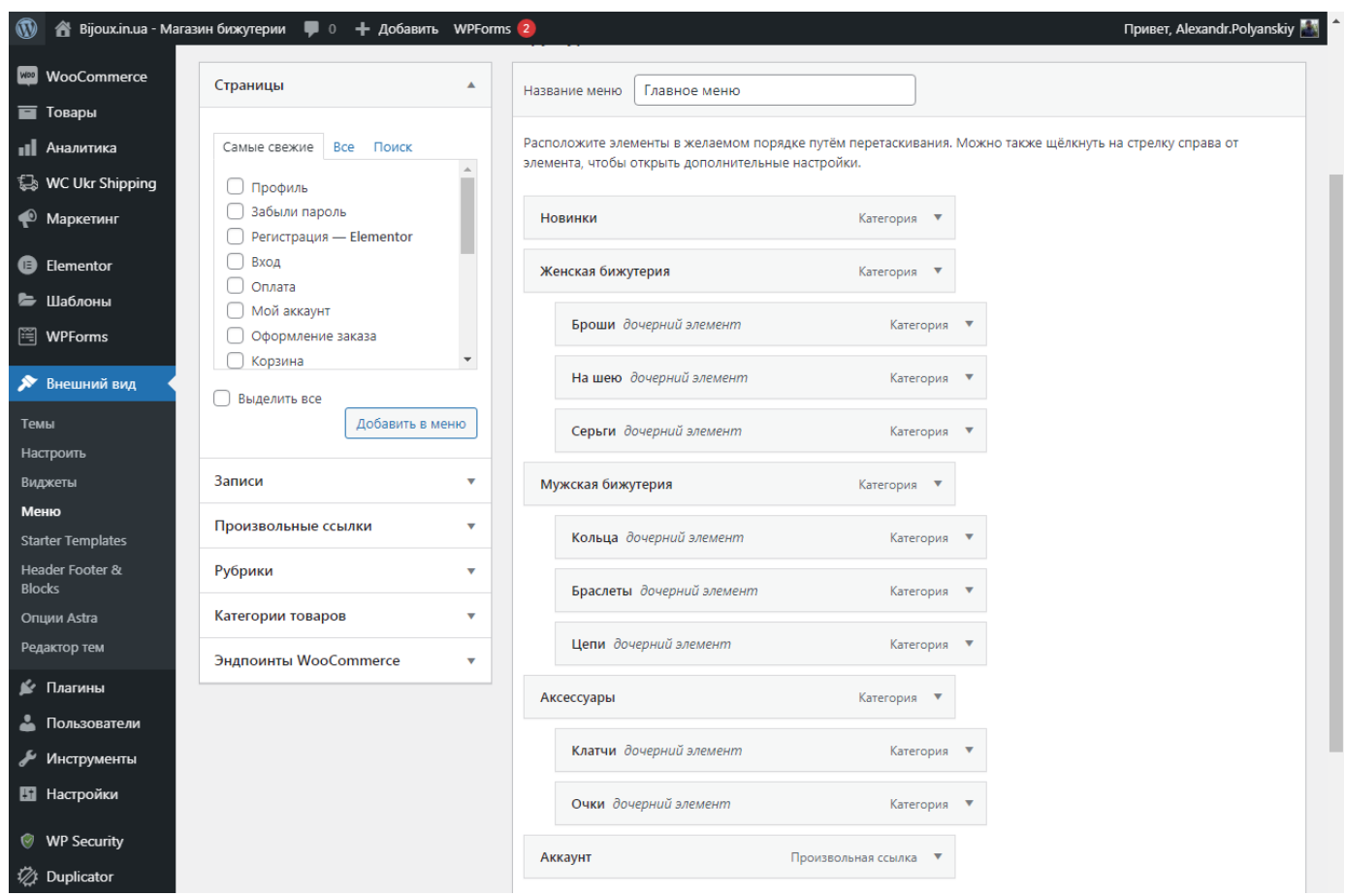

Рисунок 3.9 – Головне меню

## **Розробка та дизайн веб-сторінок**

Створена головна сторінка зацікавлює потенційних покупців та виділяє інтернет-магазин на фоні інших сайтів з продажу біжутерії. Головне меню дозволяє швидко перейти до необхідних товарів, корзини або особистого кабінету (рис. 3.10).

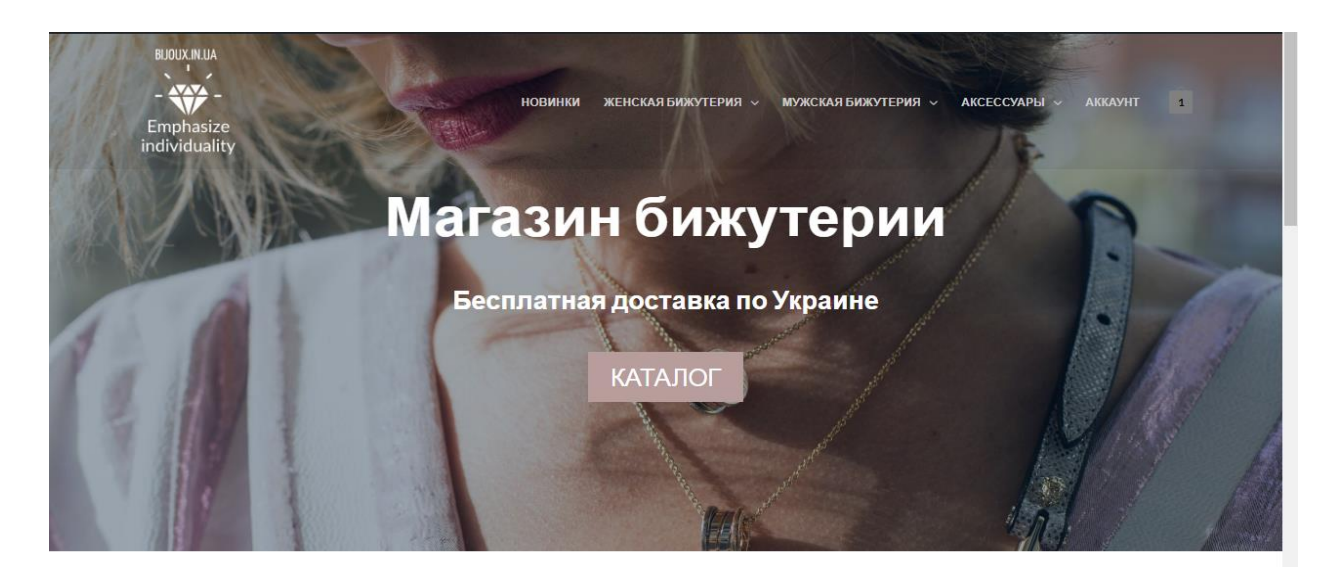

Рисунок 3.10 – Шапка сайту

Кнопка «Каталог» дозволяє перейти до всіх товарів, а блоки нижче пропонують перейти до однієї з категорій жіночих прикрас. Відразу ж представлені новинки товарів (рис. 3.11).

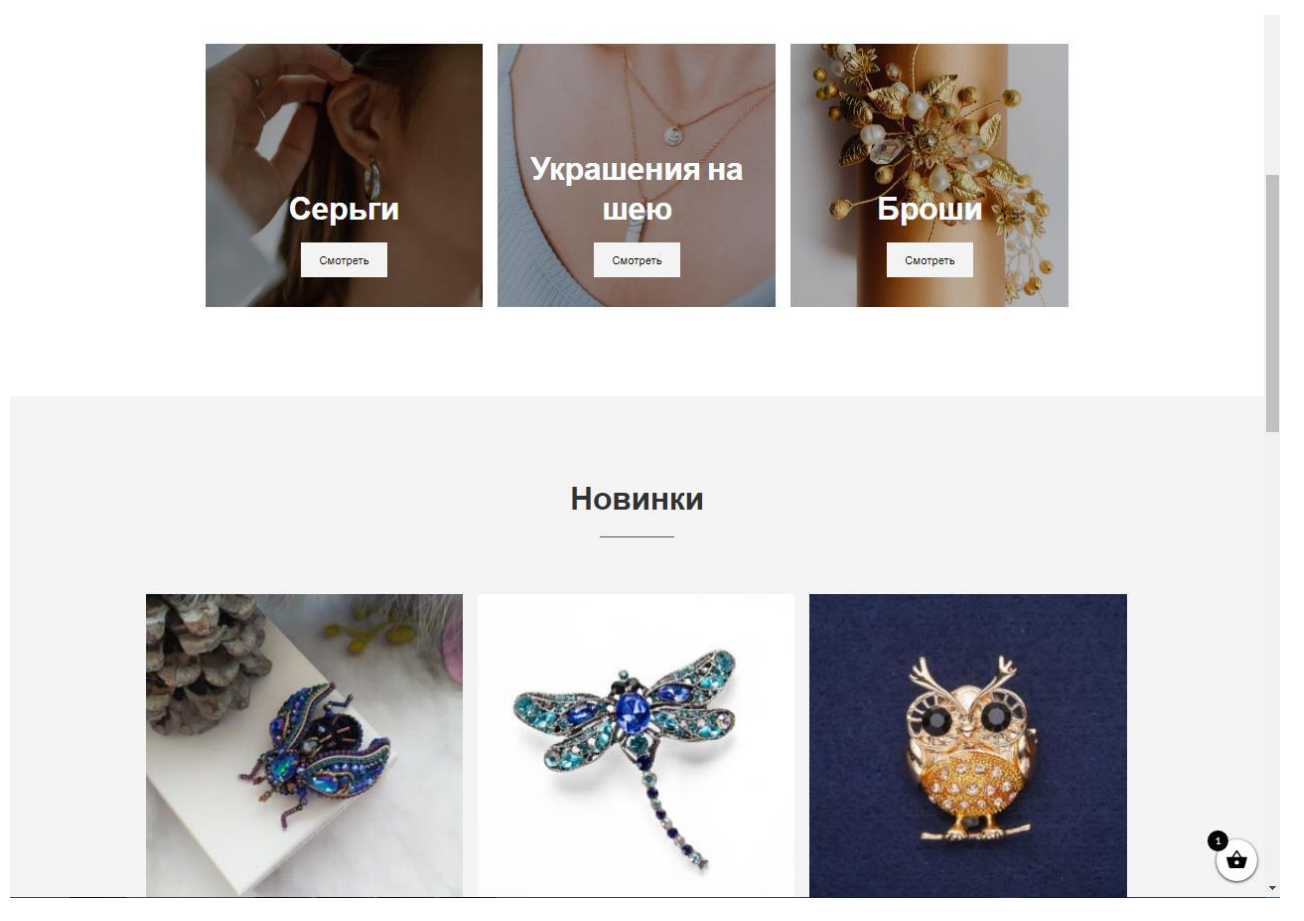

Рисунок 3.11 – Основна частина головної сторінки

Далі описано переваги магазину: швидка доставка, проста оплата картою, повернення товару, доставка в країни СНГ. В футері сайту розміщено посилання на сторінки з інформацією про магазин та контакти, а також додатково продубльовано посилання до особистого кабінету (рис.3.12).

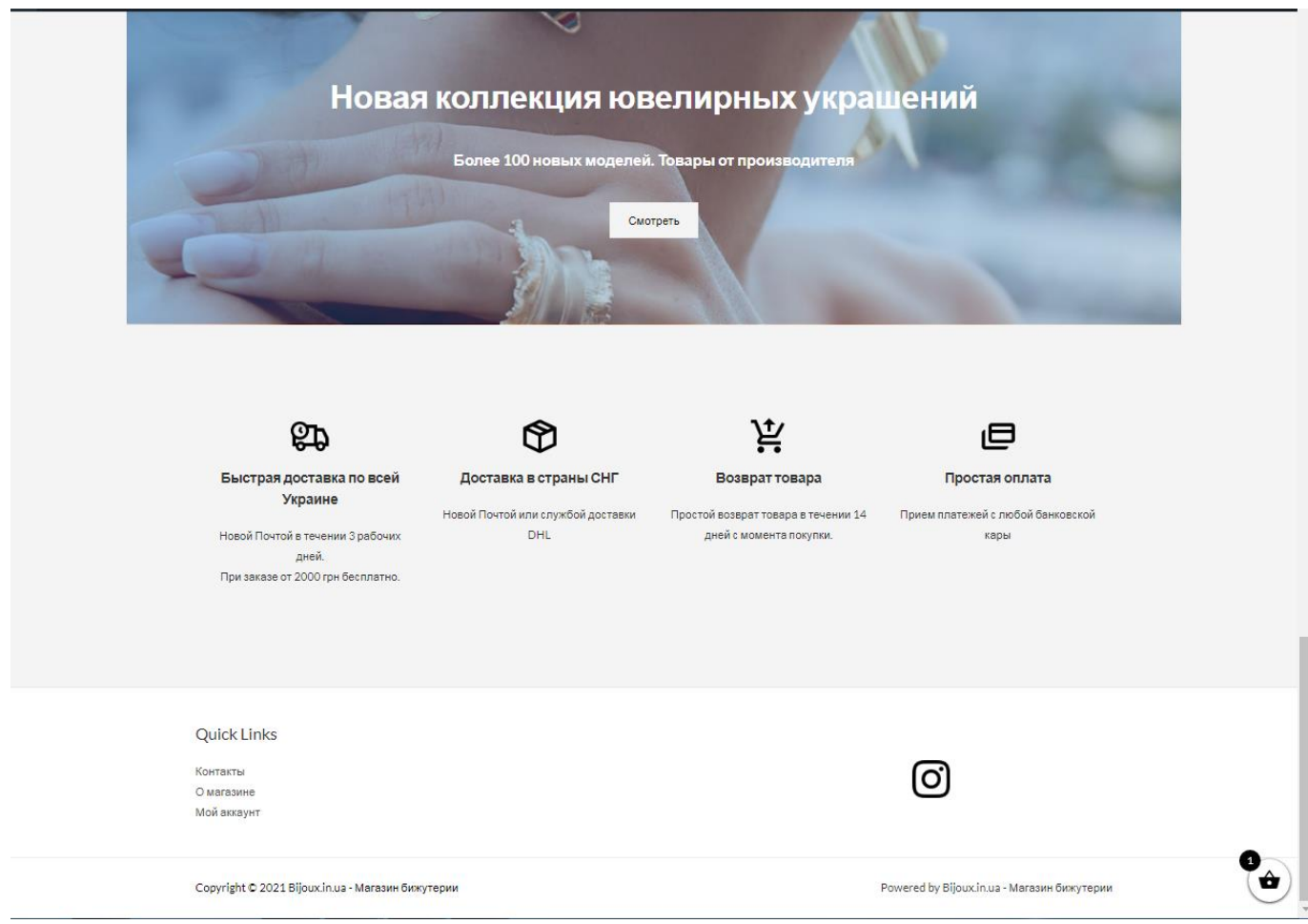

Рисунок 3.12 – Підвал сайту

При розробці головної сторінки було використано іконки з сервісу icons8.ru, зображення з фотостоку Unsplash.com

Після створення головної сторінки також розроблено і всі інші, такі як корзина, мій аккаунт, про магазин та інші (рис. 3.13).

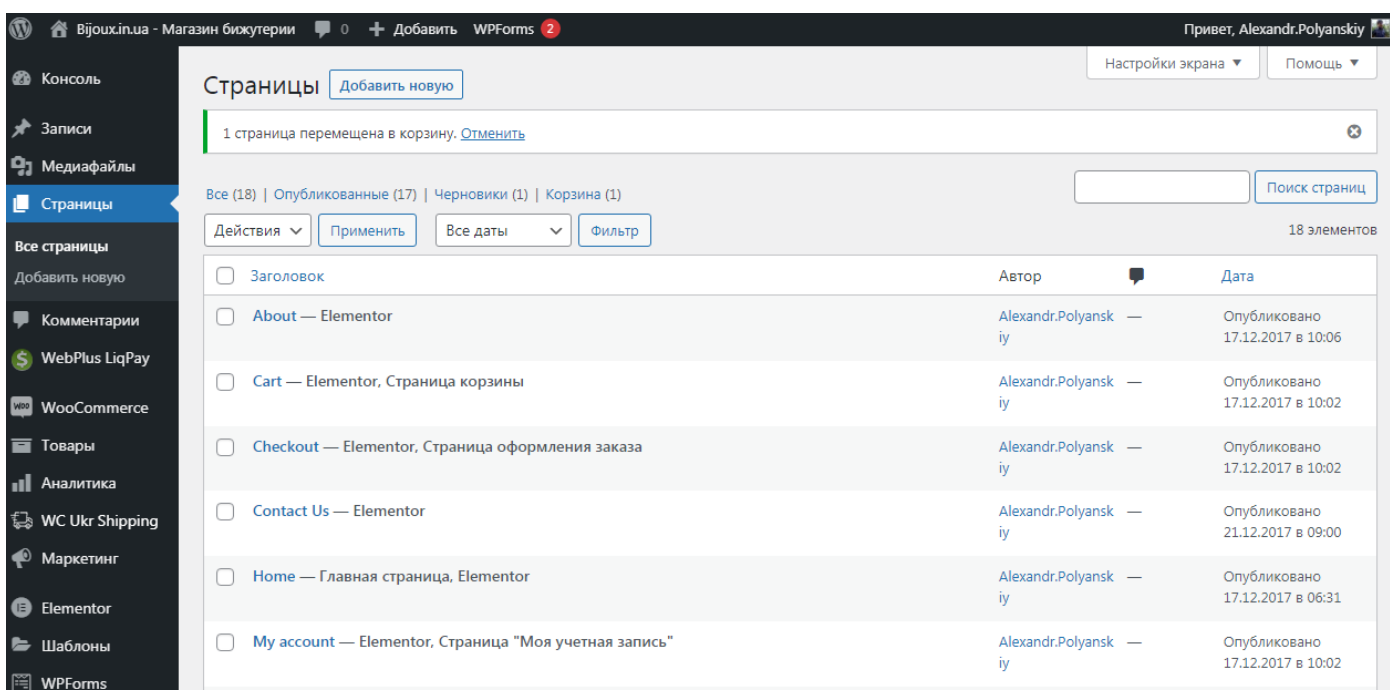

Рисунок 3.13 – Перелік сторінок сайту

Сторінка про магазин присутня не на всіх сайтах магазинів, але вона дає користувачу розуміння про діяльність магазину. На цій веб-сторінці розміщена невелика рекламна інформація (рис. 3.14).

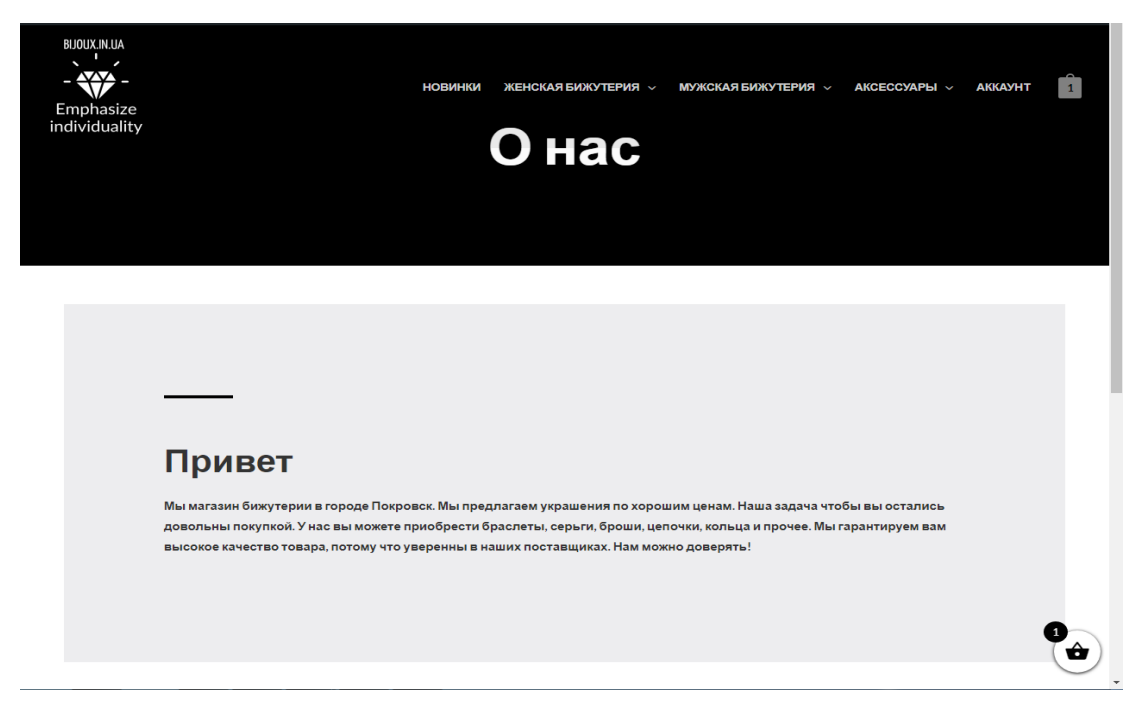

Рисунок 3.14 – Сторінка «Про нас»

Контактна сторінка вміщує в себе адресу магазину, графік роботи, способи зв'язку (рис. 3.15). Окремо треба зазначити наявність форми зворотнього зв'язку. Користувачі, при виникненні запитань, можуть зручно, прямо на цій сторінці залишити повідомлення вказавши свій e-mail. Для зручності, також на сторінці розміщена форма з інтерактивною Google-мапою, щоб можна було швидко відшукати розташування магазну. За необхідності можна відкрити мапу в новому вікні або в додатку на телефоні та побудувати маршрут.

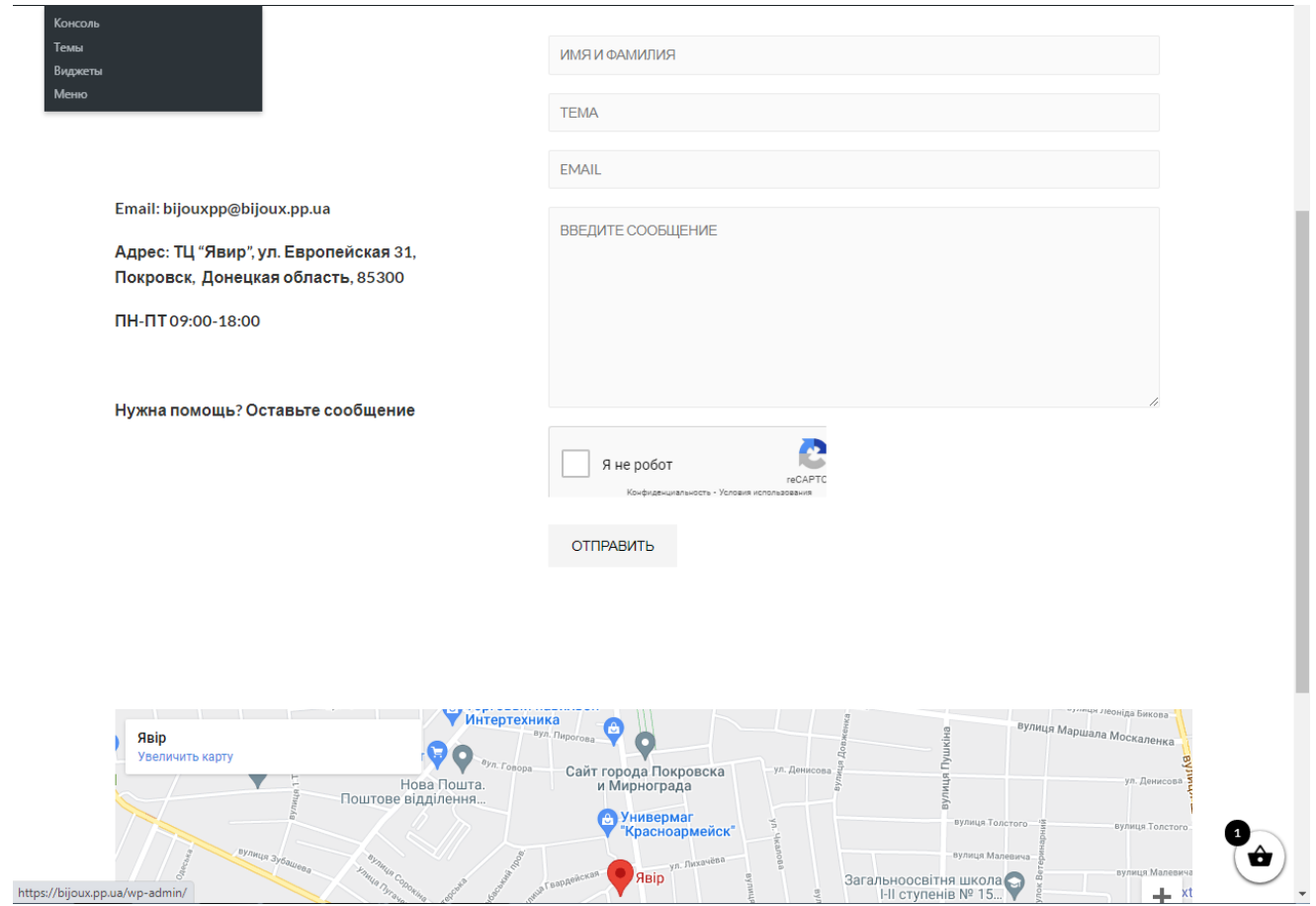

Рисунок 3.15 – Контактна сторінка

Розробка каталогу інтернет-магазину є однією з найважливіших кроків розробки. Для роботи з каталогом на сайт були додані товари відповідно категоріям (рис. 3.16).

| $^{\circledR}$                                                 |                   | Віјоих.in.ua - Магазин бижутерии – Ф 0 + Добавить Просмотр товара WPForms 2 |                            |           |                  |                             |        |                  | Привет, Alexandr.Polyanskiy                                   |
|----------------------------------------------------------------|-------------------|-----------------------------------------------------------------------------|----------------------------|-----------|------------------|-----------------------------|--------|------------------|---------------------------------------------------------------|
| <b>Ф</b> Консоль                                               | Товары            |                                                                             |                            |           |                  |                             |        |                  | $\mathbb{E}^{\bullet}$<br>Входящие                            |
| D<br>Записи                                                    |                   |                                                                             |                            |           |                  |                             |        | Настройки экрана | Помощь ▼                                                      |
| • 13 Медиафайлы                                                | Товары Аобавить   | Импорт<br>Экспорт                                                           |                            |           |                  |                             |        |                  | Поиск по товарам                                              |
| П Страницы                                                     |                   | Все (17)   Опубликованные (17)   Корзина (16)   Сортировка                  |                            |           |                  |                             |        |                  |                                                               |
| Комментарии<br>ş                                               | Действия ~        | Применить<br>Выбрать категорию ∨                                            | Фильтровать по типу това V |           |                  | Фильтровать по статусу тс ∨ | Фильтр |                  | 17 элементов                                                  |
| S WebPlus LigPay                                               | 圛<br>n            | Имя                                                                         | Артикул                    | Запасы    | Цена             | Категории                   | Метки  | ★                | Дата                                                          |
| <b>WED</b> WooCommerce                                         | 0                 | Клатч светло-коричневый Firenze                                             |                            | В наличии | 450 8            | Аксессуары, Клатчи          |        | ☆                | Опубликовано<br>25.05.2021 в 01:11                            |
| <b>• Товары</b><br>Все товары<br>Добавить<br>Категории         | O<br>$\mathbf{r}$ | Комплект из женской сумки и<br>клатча PODIUM                                |                            | В наличии | 475 <sub>8</sub> | Аксессуары, Клатчи          |        | ☆                | Опубликовано<br>25.05.2021 в 01:05                            |
| Метки<br>Атрибуты                                              | С                 | Женская серебряная цепочка с<br>подвеской-месяцем - Elementor               |                            | В наличии | 775 8            | Женское. На шею.<br>Новинки |        | ☆                | Опубликовано<br>24.05.2021 в 07:04                            |
| <b>пі Аналитика</b><br>WC Ukr Shipping<br>• Маркетинг          | С                 | Брошь "Синий Жук"                                                           |                            | В наличии | 400B             | Броши, Женское              |        | ★                | Опубликовано<br>21.12.2017 в 04:45                            |
| <b>B</b> Elementor<br>• Шаблоны                                |                   | Брошь "Стрекоза"                                                            |                            | В наличии | 200B             | Броши                       |        | ★                | Опубликовано<br>21.12.2017 в 04:37                            |
| 图 WPForms<br><b>• Внешний вид</b>                              | С                 | Брошь "Сова"                                                                |                            | В наличии | 150 8            | Броши                       |        | ★                | Опубликовано<br>21.12.2017 в 04:37                            |
| ≰∕ Плагины<br>• Пользователи<br>√ Инструменты                  | O                 | Женские серьги Fashion 1820<br>золотистые                                   |                            | В наличии | 150 8            | Серьги                      |        | ★                | Опубликовано<br>21.12.2017 в 04:37                            |
| <b>В Настройки</b><br><b>WP Security</b>                       |                   | Женские серьги Fendlera желтое<br>золото                                    |                            | В наличии | 150 <sub>8</sub> | Новинки, Серьги             |        | ★                | Опубликовано<br>20.12.2017 в 14:16                            |
| Ø Duplicator<br>$\mathbf{F}$ Side Cart<br>https://bijoux.pp.ua | C                 | Женские серьги "Fashion Circle"                                             |                            | В наличии | 150 8            | Серьги                      |        |                  | Опубликовано<br>20.12.2017 в 14:16<br>$\overline{\mathbf{v}}$ |

Рисунок 3.16 – Список доданих товарів

Наступним кроком перевірено роботу фільтрів товару, відповідність категоріям та відображення сторінки товару (рис. 3.17). На сторінці товару можна докладно дізнатися про товар, додати його до кошика, обравши кількість, залишити відгук, перейти до схожих товарів.

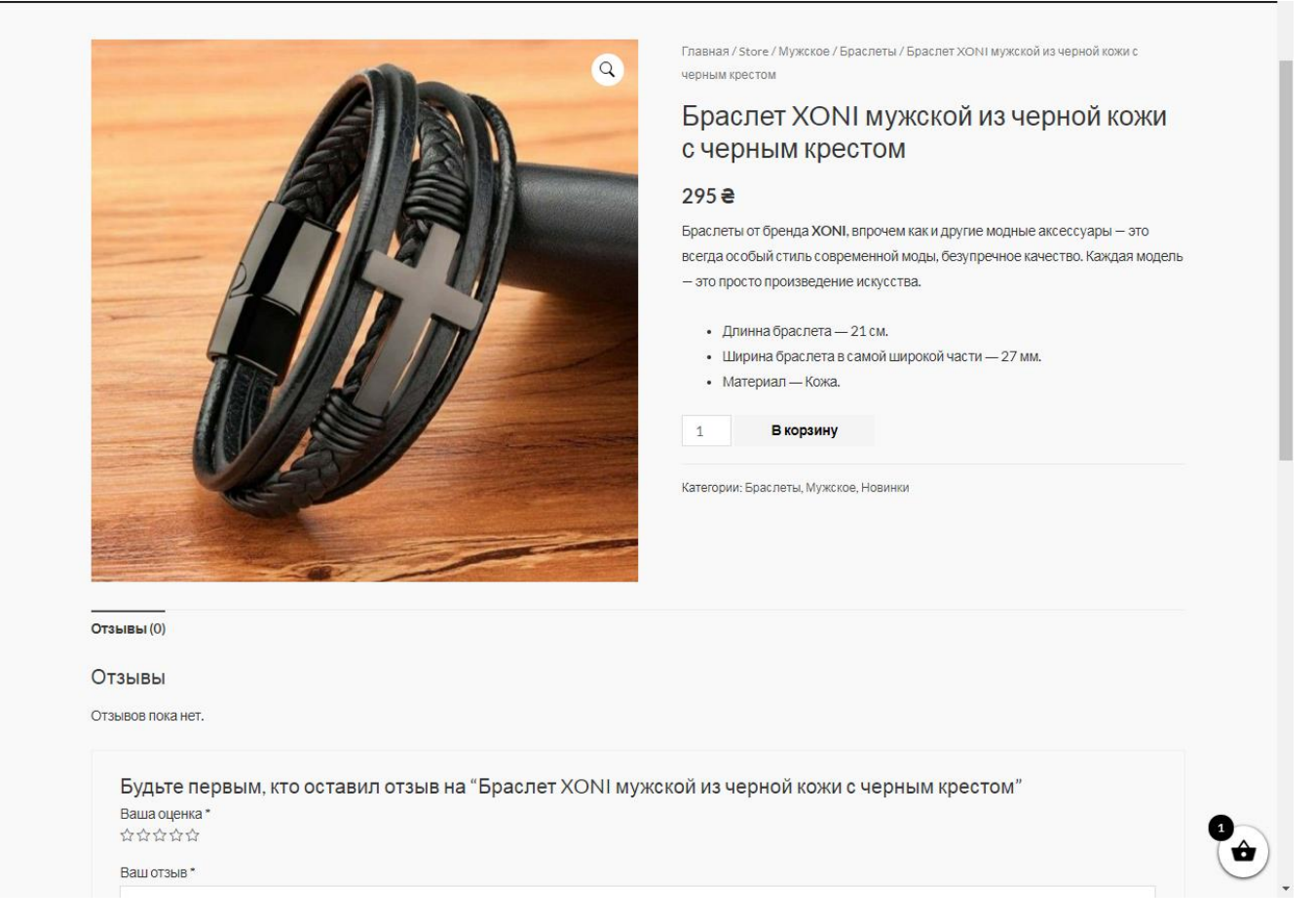

Рисунок 3.17 – Сторінка товару

На сторінці каталогу міститься сітка товарів (рис. 3.18). Для зручності в сайдбарі зліва пристутня навігація за категоріями, пошук товару за найменуванням та фільтр за ціною. На одній сторінці відображається 10 товарів в таблиці 2x5. Великі плитки товарів привертають більше уваги ніж малі.

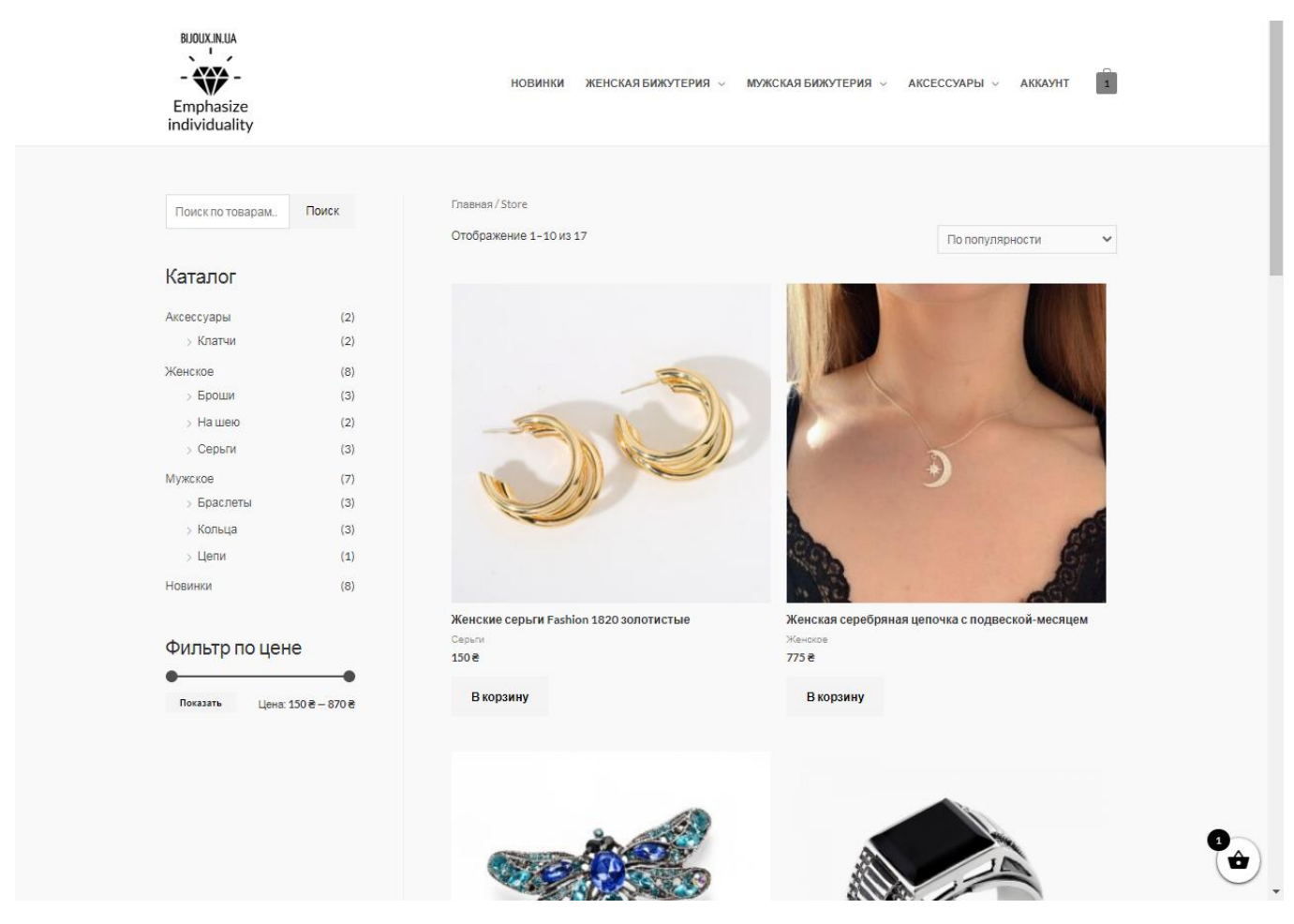

Рисунок 3.18 – Каталог товарів

В корзині зберігаються всі обрані товари, розраховується загальна сума покупки, а також остання адреса доставки, на яку було зроблено замовлення. Додати адресу доставки можна в особистому кабінеті, або при замовленні товару.

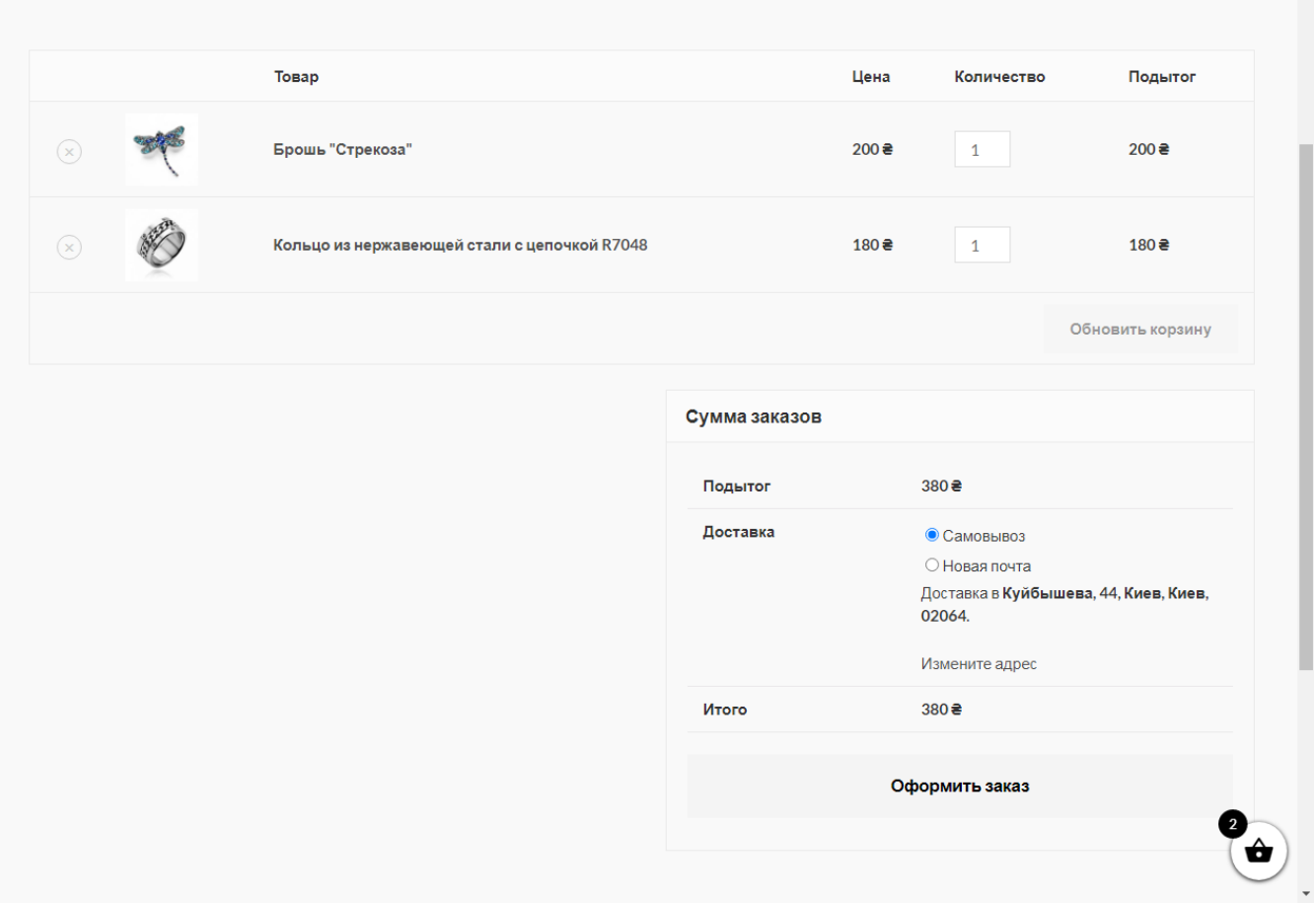

Рисунок 3.19 – Корзина з товарами

При оформленні замовлення є два способи доставки та два способи оплати. Можна забрати самостійно з магазину, або службою доставки «Нова Пошта» обравши найближче відділення чи адресу доставки. Оплатити товар можна при отриманні, або при оформленні замовлення через сервіс LiqPay.

Після створення замовлення, його номер та деталі надходять на електронну пошту.

Створено обліковий запис для менеджера, перевірено його права доступу. Менеджер має доступ лише до товарів, клієнтів, замовлень та аналітики. (рис 3.20)

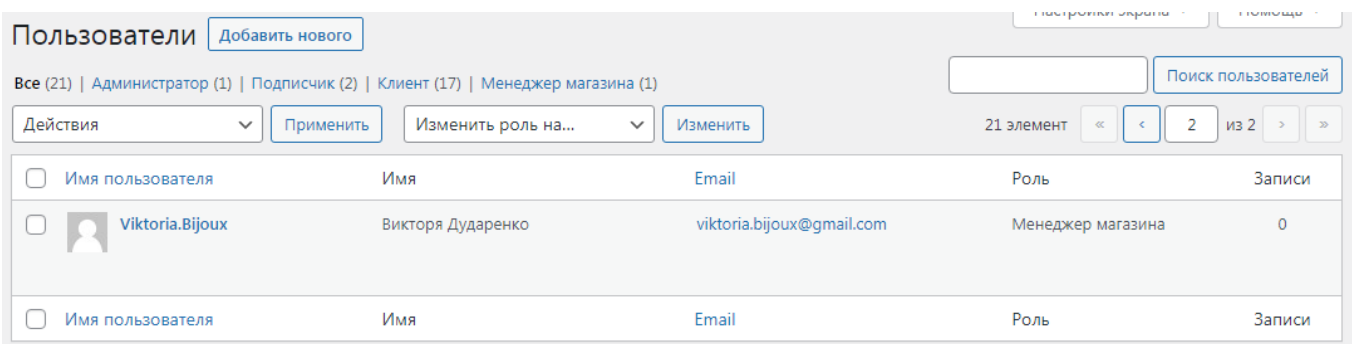

Рисунок 3.20 – Обліковий запис менеджера

### **Розробка власного плагіна**

В ході розробки веб-додатку виникає необхідність оптимізувати та спростити роботу з товарами для менеджера. Оскільки Woocommerce є унивірсальною ecommerce платформою, тому вона надає безліч можливостей. На сторінці додаваня товару у формі даних пропонується керувати запасами товарів, вказувати його габарити для доставки, додавати мітки та атрибути товарів, налаштувати додаткові товари для перехресних продажів. Є можливість додавати товари магазинівпартнерів, віртуальні та цифрові товари. Не всі можливості використовуються в магазині. Сторінка додавання товару дуже перенавантажена, в результаті чого стає важко зрозуміти як додати товар, опис до нього, ціну та фотографію, не наплутавши та не вказавши зайву неактуальну інформацію.

Для вирішення цієї проблеми було розроблено плагін. Для розробки плагіна мовою програмування PHP використано редактор коду Atom та документацію для розробників Woocommerce з розробки плагінів [12] (рис. 3.21).

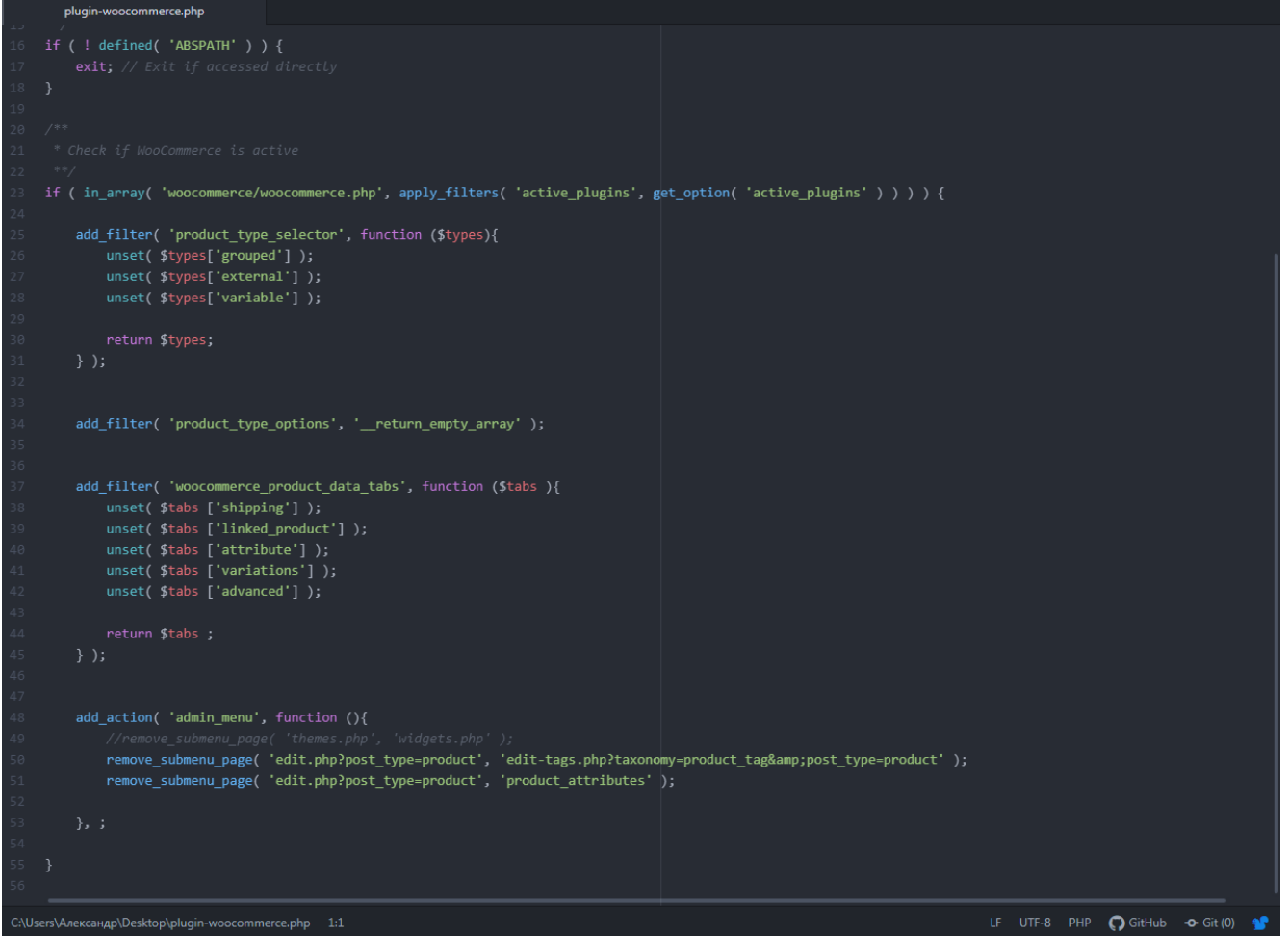

Рисунок 3.21 – Вихідний код плагіну

За допомогою функцій WordPress [20] було видалено зайві пункти меню «Данні товару». З підменю «Товари» видалено пункти «Мітки» та «Атрибути».

Після встановлення плагіну сторінка додавання товару виглядає простішою та зрозумілою (рис. 3.22).

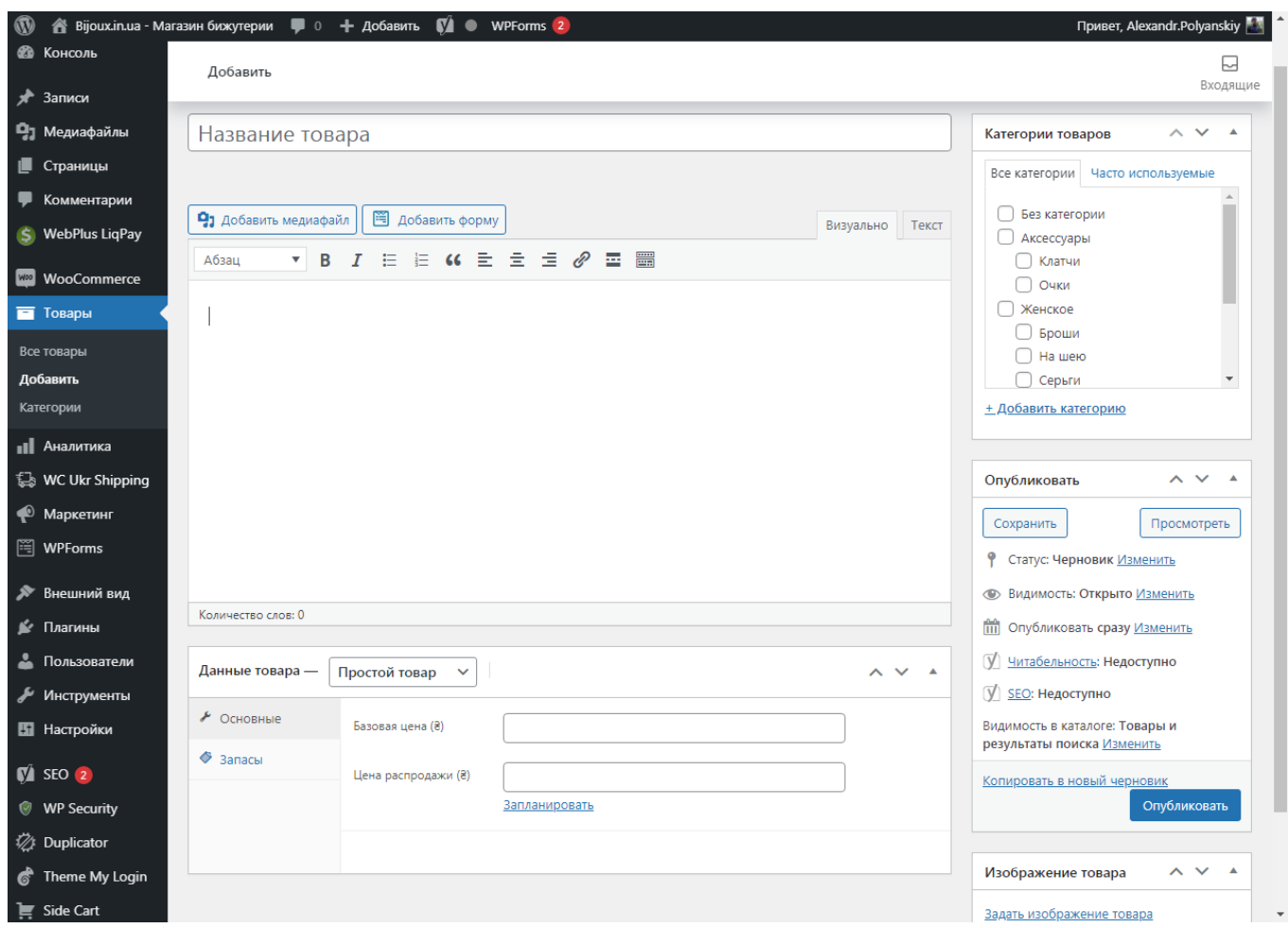

Рисунок 3.22 – Вікно додавання товару

Тепер на сторінці немає зайвих блоків, посилання на товар встановлюється автоматично. Необхідно лише обрати категорію товару, дати йому назву, встановити ціну та зображення.

### **3.3. Використання програмного додатку**

<span id="page-36-0"></span>Для початку роботи сайту, його необхідно перенести на хостинг.

Існують три типи хостингу [19]:

• Віртуальний хостинг – найпростіший вид хостингу, в основному використовується для сайтів. Сайт, на цьому хостингу ділить один дисковий простір з іншими сайтами, тобто клієнт орендує невеликий дисковий простір на сервері і не має можливості якось налаштовувати його під свої потреби.

- Віртуальний виділений хостинг це оренда ресурсів сервера під віртуальну машину. У такому випадку користувач може встановити та налаштувати самостійно необхідне програмне забезпечення, операційну систему, але орендує він частину сервера, так само як в попередньому випадку.
- Виділений сервер оренда усієї віддаленої машини для своїх цілей.

Для роботи сайта достатньо віртуального хостингу. Проаналізувавши тарифи українських хостинг провайдерів було обрано компанію Hostiq. За рейтингом одразу декількох інтернет-ресурсів, вона є кращим українським хостинг сервіс провайдером С [14]. За мінімальним тарифом надається 10 ГБ дискового простору на SSD, необмежений трафік та можливість розгорнути 2 сайти. Тестування 30 днів безкоштовно.

Для тестового запуску сайту було обрано доменне ім'я bijoux.pp.ua. База даних та файли сайту перенесено на сервер. Роботу сайту на сервері протестовано (рис. 3.23).

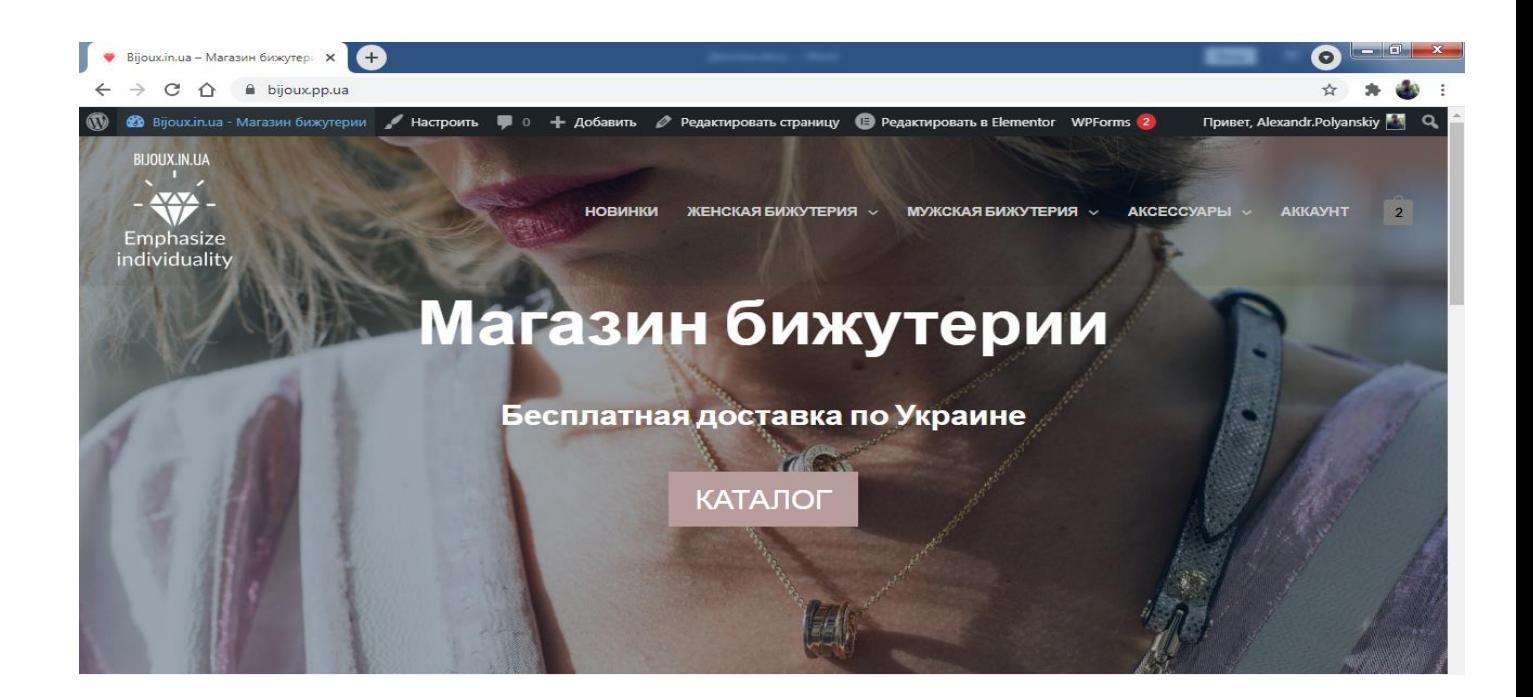

### Рисунок 3.23 – Тестування роботи сайту

Для шифрування трафіка між клієнтом та сервером отримано SSL сертифікат за допомогою центру сертифікації Let's Encrypt[18]. Після цього налаштовано автоматичну переадресацію з протокола http на беспечней протокол https.

На сервері зареєстровано поштовий обліковий запис для відправки пошти клієнтам (рис.3.24).

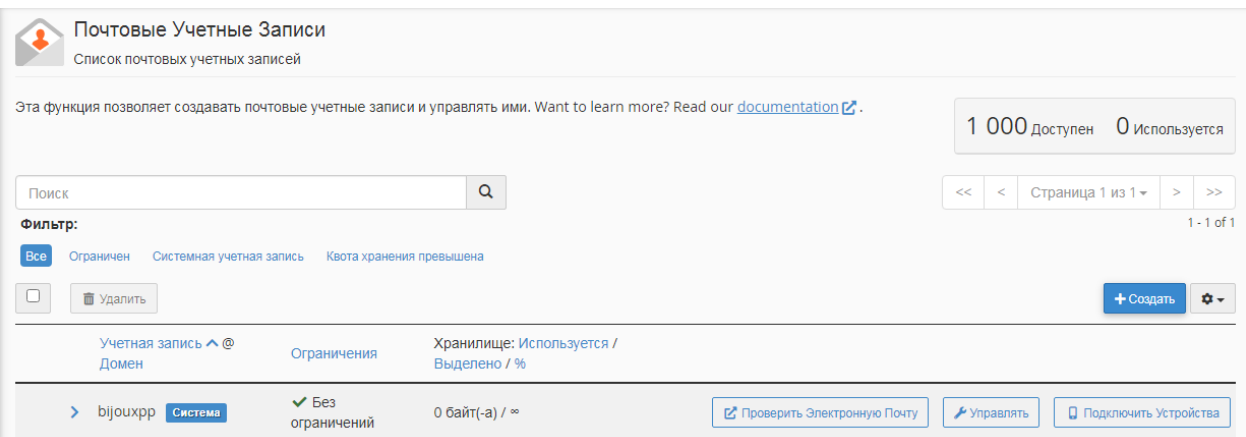

Рисунок 3.24 – Поштова скринька на сервері

Для тестування роботи сайту та поштового сервісу було зареєстровано першого клієнта (рис. 3.25).

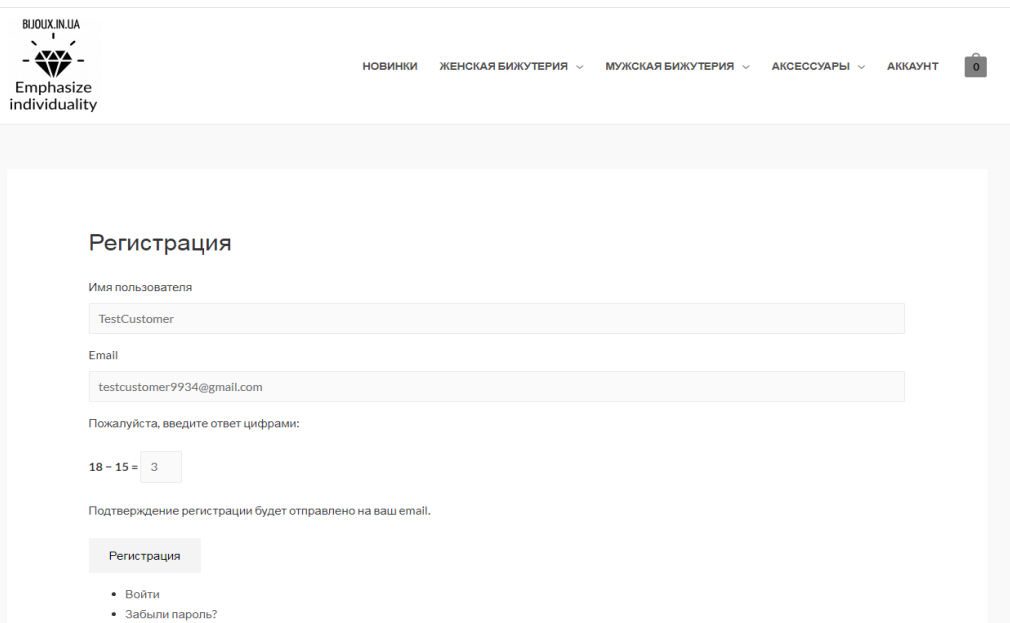

Рисунок 3.25 – Реєстрація користувача

Для того, щоб активувати новий обліковий запис, необхідно перейти за посиланням в повідомленні та встановити пароль (рис. 3.26).

[Bijoux.in.ua - Магазин бижутерии] Данные для входа на сайт Входящие х

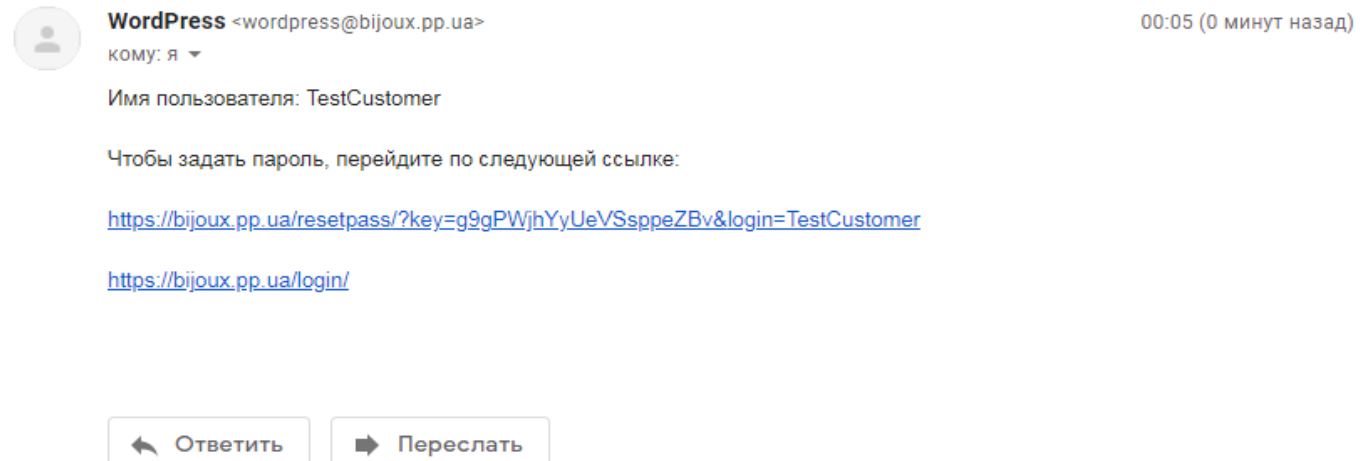

Рисунок 3.26 – Повідомлення для активації облікового запису

Пароль встановлено, після цього можна авторизуватись. Наступні кроки: вибір товарів, створення замовлення та оплата.

Коли товар обрано, користувач переходить до оформлення замовлення. Тестування роботи з наступними параметрами: доставка службою «Нова Пошта», оплата картою через сервіс LiqPay (рис. 3.27).

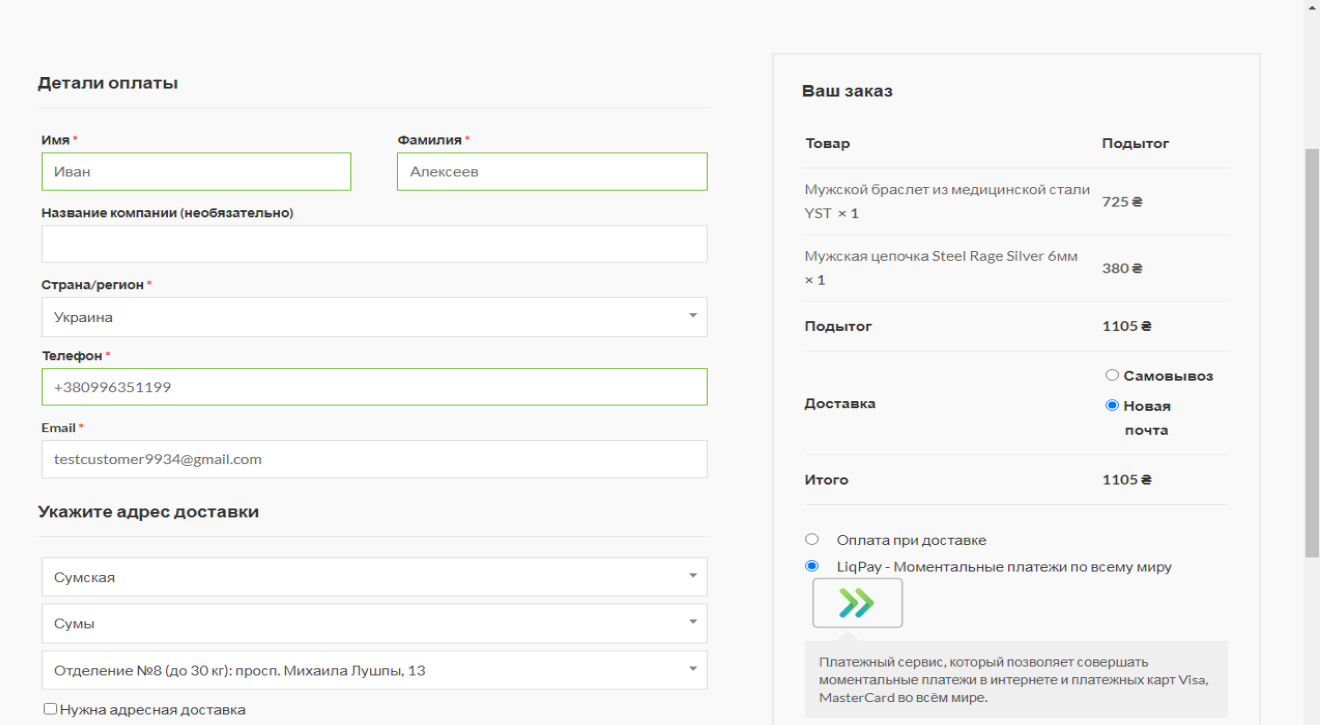

Рисунок 3.27 – Оформлення товару

Інтеграція сервісу «Нова Пошта» перевірена. Доставка товару у відділення №8 міста Суми Сумської області. Сума замовлення 1105 гривень. Наступним кроком перевіряється оплата товару (рис. 3.28).

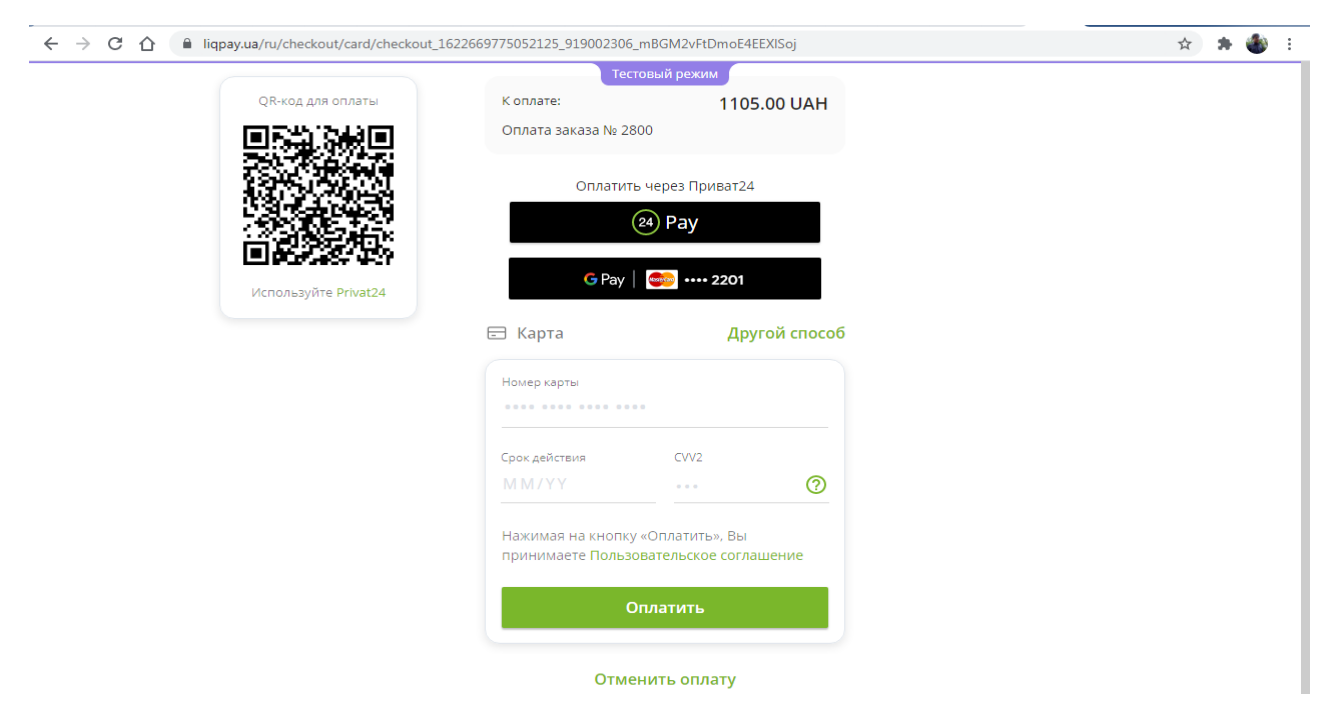

Рисунок 3.28 – Оплата товару

Після оплати товару можна перевірити статус замовлення в особистому кабінеті та чекати на дзвінок менеджера магазину.

Менеджер отримує повідомлення про нове замовлення та має можливість переглянути усю інформацію про нього авторизувавшись на сайті (рис. 3.29). Після успішної оплати статус товару автоматично змінюється на «В опрацюванні», а після відправки товару, менеджер повинен змінити статус на «Виконаний».

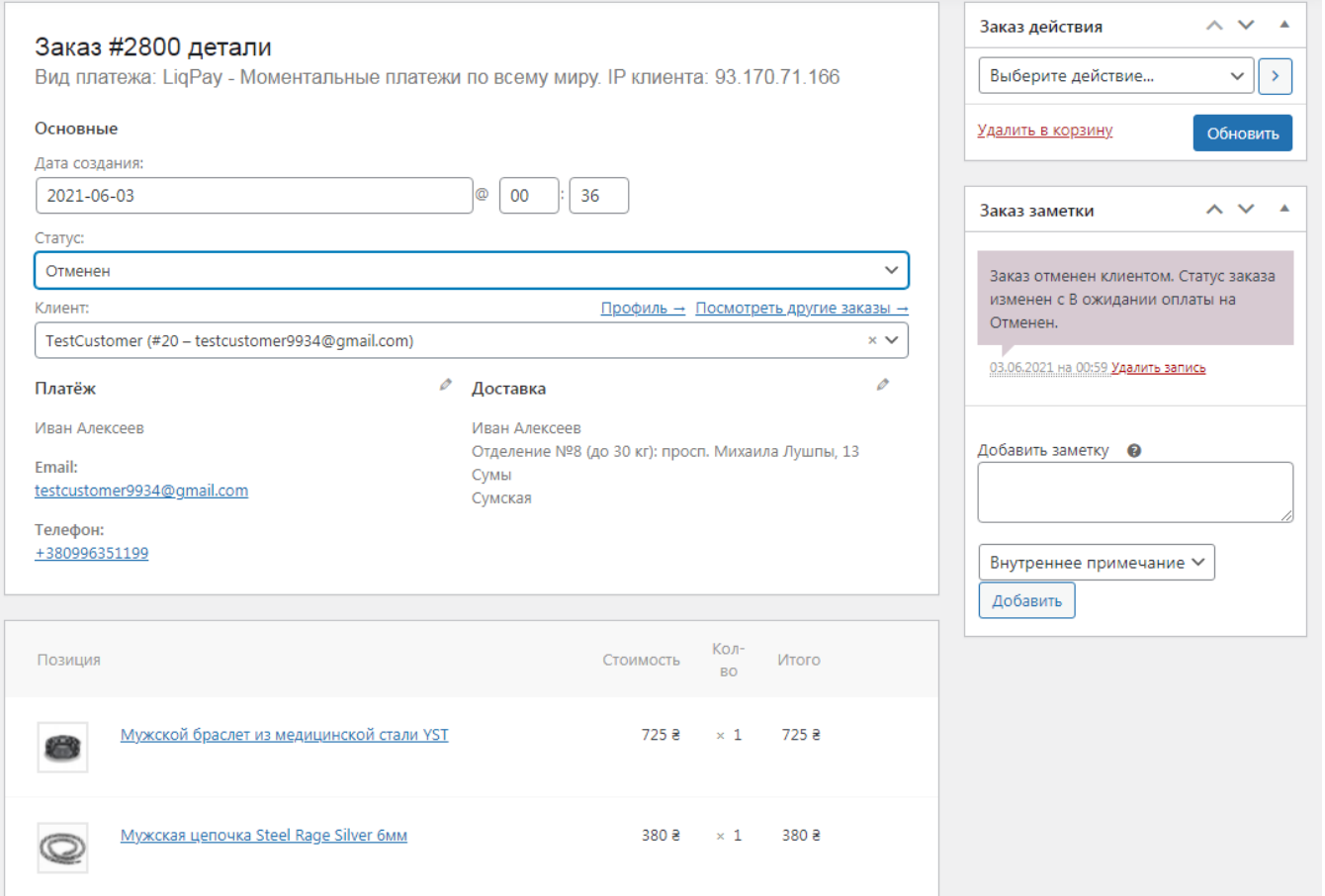

Рисунок 3.29 – Деталі замовлення

Оскільки кожен рік доля мобільного трафіка зростає, [15][16][17] було протестовано адаптивність сайту під мобільні пристрої (рис.3.30) та роботу у популярних браузерах: Opera, Google Chrome, Mozilla Firefox, Microsoft Edge.

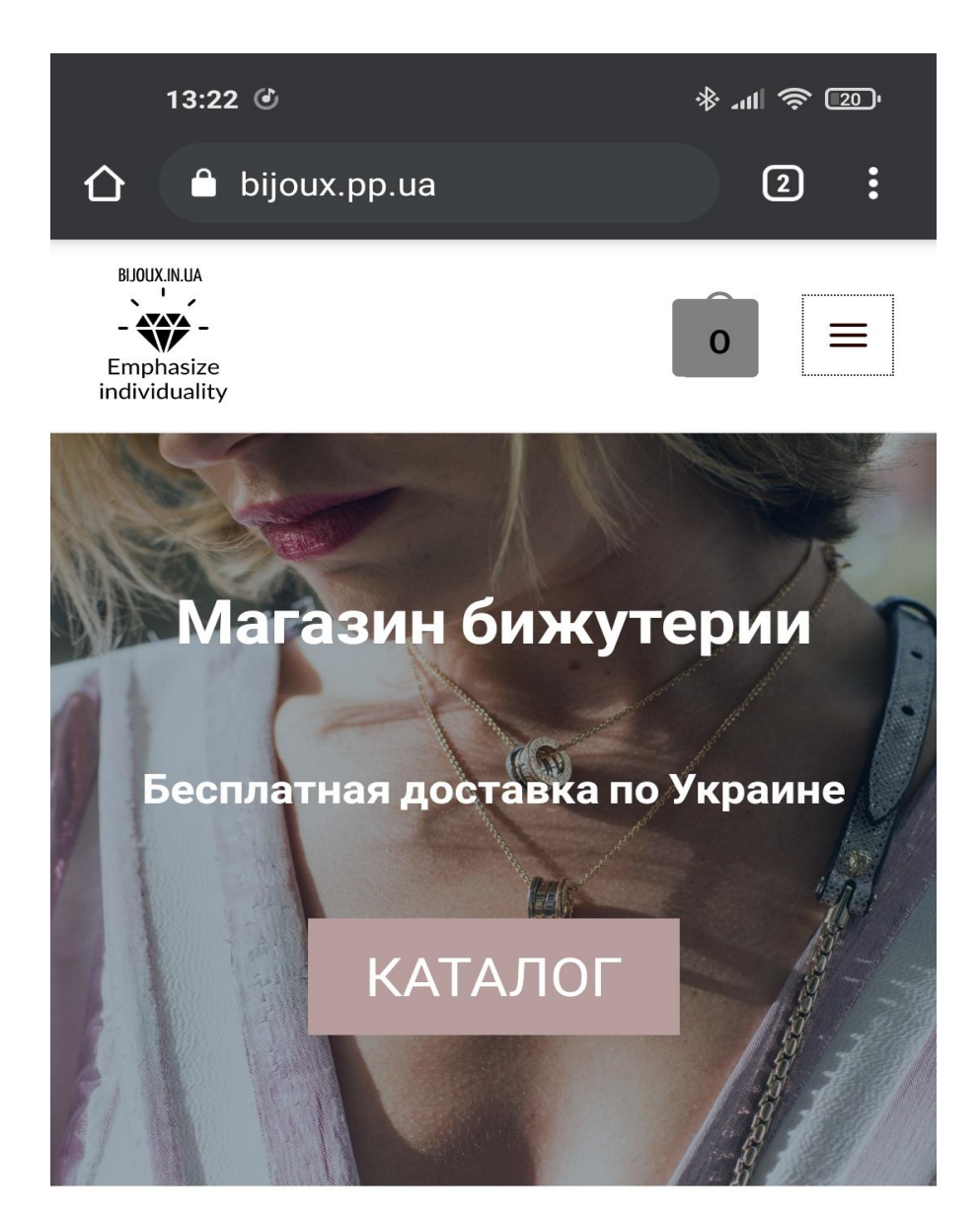

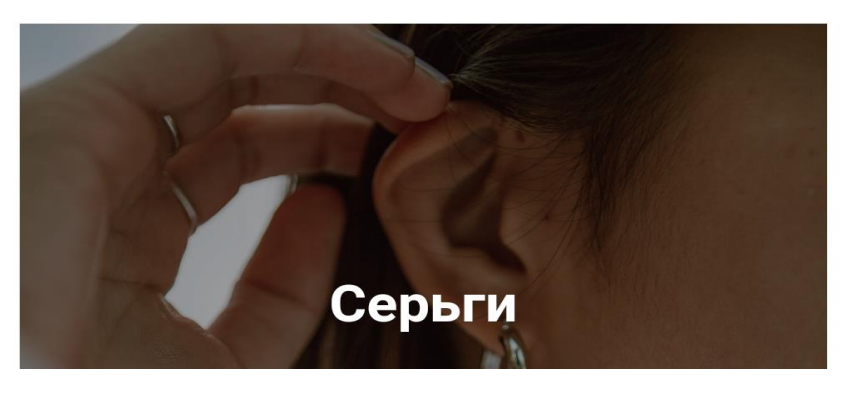

Рисунок 3.30 – Робота сайту в мобільному браузері

#### **ВИСНОВКИ**

<span id="page-44-0"></span>Інтернет слугує інструментом для розширення торгівлі та залучення нових клієнтів. З кожним роком обсяг покупок товарів та послуг в мережі Інтернет збільшується, тому кожному бізнесу необхідно бути доступним через Інтернет, особливо в умовах обмежень офлайн торгівлі під час пандемії.

У ході роботи вирішено проблему створення сучасного Інтернет-магазину для торгівлі біжутерією. Було розроблено план робіт, реалізовано сучасний адаптивний інтерфейс, налаштовано роботу сайту, додано товари, перенесено сайт на сервер, забезпечена робота менеджера, зареєстровано перших користувачів та створено перше замовлення.

Була проведена робота з аналізу інформаційних джерел згідно теми дипломної роботи, планування робіт, порівняння продуктів-аналогів, дослідження сучасних методів веб-розробки та розробки веб-додатку.

Розробка дипломного проекту дала можливість реалізації знань в веб-розробці, досвід роботи з замовником, досвід адміністрування веб-сайтів. Розроблений інтернет магазин відповідає всім вимогам технічного завдання.

### **СПИСОК ВИКОРИСТАНИХ ДЖЕРЕЛ**

- <span id="page-45-0"></span>1. Рынок e-commerce в Украине в 2020 году вырос на 40% — до 107 млрд грн (+инфографика): веб-сайт. URL: https://rau.ua/ru/news/e-commerce-vukrayini-2020/ (дата звернення 20.03.2021).
- 2. Итоги в украинском e-commerce: анализ рынка и топ-40 самых продаваемых товаров 2020 года: веб-сайт. URL: https://rau.ua/ru/news/e-commerce-vukrayini-2020/ (дата звернення 21.03.2021).
- 3. Роль модных аксессуаров в создании стиля и образа Sincera: веб-сайт. URL: [https://sincera.ua/rol\\_modnyh\\_aksessuarov\\_v\\_sozdanii\\_stilja\\_i\\_obraza](https://sincera.ua/rol_modnyh_aksessuarov_v_sozdanii_stilja_i_obraza) (дата звернення 21.03.2021).
- 4. Готовая CMS или самописный сайт?: веб-сайт. URL: <https://hyperhost.ua/info/ru/gotovaya-cms-ili-samopisnyiy-sayt> (дата звернення 26.03.2021)
- 5. Как открыть интернет-магазин аксессуаров с нуля полезные рекомендации: веб-сайт. URL: https://www.insales.ru/blogs/university/internet-magazinaksessuarov (дата звернення 20.03.2021)
- 6. ER-диаграмма (ERD): определение и обзор | Lucidchart веб-сайт. URL: <https://www.lucidchart.com/pages/ru/erd-диаграмма> (дата звернення 26.03.2021)
- 7. Что такое CAPTCHA? Cправка Администратор Google Workspace вебсайт. URL: <https://support.google.com/a/answer/1217728?hl=ru> (дата звернення 30.03.2021)
- 8. MVC в WordPress: веб-сайт. URL: <https://wpcraft.ru/blog/mvc-v-wordpress/> (дата звернення 10.04.2021)
- 9. Что такое MVC и как его использовать: веб-сайт. URL: [https://skillbox.ru/media/code/chto\\_takoe\\_mvc\\_bazovye\\_kontseptsii\\_i\\_primer\\_p](https://skillbox.ru/media/code/chto_takoe_mvc_bazovye_kontseptsii_i_primer_prilozheniya/) [rilozheniya/](https://skillbox.ru/media/code/chto_takoe_mvc_bazovye_kontseptsii_i_primer_prilozheniya/) (дата звернення 10.04.2021)
- 10. Usage Statistics and Market Share of WordPress, June 2021 веб-сайт. URL: <https://w3techs.com/technologies/details/cm-wordpress> (дата звернення 20.05.2021)
- 11. Примеры сайтов на WordPress (Вордпрес): веб-сайт. URL: [https://uguide.ru/primery-sajtov-lendingov-internet-magazinov-blogov](https://uguide.ru/primery-sajtov-lendingov-internet-magazinov-blogov-sozdannyh-na-wordpress)[sozdannyh-na-wordpress](https://uguide.ru/primery-sajtov-lendingov-internet-magazinov-blogov-sozdannyh-na-wordpress) (дата звернення 21.05.2021)
- 12. WooCommerce Plugin Developer Handbook WooCommerce Docs: веб-сайт. URL: <https://docs.woocommerce.com/document/create-a-plugin/> (дата звернення 27.05.2021)
- 13.10 лучших хостингов Украины 2021 по отзывам и тестам Hostings.info: : веб-сайт. URL: <https://ru.hostings.info/hostings/country/ukraine> (дата звернення 28.05.2021)
- 14.Лучшие хостинги Украины Обзор ТОП-10 лучших хостинг провайдеров - IT рейтинг UA: веб-сайт. URL: [https://it-rating.in.ua/luchshie-hostingi](https://it-rating.in.ua/luchshie-hostingi-ukrainyi-obzor-top-10-luchshih-hosting-provayderovт)[ukrainyi-obzor-top-10-luchshih-hosting-provayderovт](https://it-rating.in.ua/luchshie-hostingi-ukrainyi-obzor-top-10-luchshih-hosting-provayderovт) (дата звернення 28.05.2021)
- 15. 2020 Digital Trends | Similarweb: веб-сайт. URL: <https://www.similarweb.com/corp/reports/2020-digital-trends-report/> (дата звернення 17.04.2021)
- 16.Магазин в телефоні: як український e-commerce використовує мобільний трафік. Асоціація рітейлерів України веб-сайт. URL: <https://rau.ua/novyni/mobile-m-commerce/> (дата звернення 17.04.2021)
- 17.Магазин в телефоні: що чекає український ритейл з розвитком мобільної торгівлі; Асоціація рітейлерів України: веб-сайт. URL:

<https://rau.ua/novyni/novini-kompanij/m-commerce/> (дата звернення 17.04.2021)

- 18.Let`s Encrypt: веб-сайт. URL: https://letsencrypt.org/ru/ (дата звернення 04.05.2021)
- 19.Что такое хостинг: виды и типы хостинга, плюсы и минусы: веб-сайт. URL: https://www.majordomo.ru/articles/tipy-hostingov (дата звернення 04.05.2021)
- 20.Основы создания плагина в WordPress: веб-сайт. URL: https://wpkama.ru/handbook/plugin/osnovy (дата звернення 10.05.2021)

#### **Додаток А. Технічне завдання**

### <span id="page-48-0"></span>**1. ПРИЗНАЧЕННЯ ТА МЕТА СТВОРЕННЯ WEB-ДОДАТКУ**

#### *Призначення web-додатку*

Створений програмний продукт орієнтований на розвиток торгівельної діяльності магазину біжутерії. З метою збільшення обсягів продажу розроблено Webдодаток для торгівлі за допомогою мережі Інтернет.

#### *Мета створення web-додатку*

Головна мета проекту – розробка інтернет магазину біжутерії. Кінцевим результатом проекту є інтернет магазин, що представляє собою каталог товарів магазину з навігацією для пошуку необхідного товару та можливістю зробити замовлення онлайн через власний обліковий запис користувача. Інтернет магазин розроблений з метою територіального поширення діяльності магазину та залучення нових клієнтів через мережу Інтернет.

#### *Цільова аудиторія*

Цільовою аудиторією програмного продукту є люди, зацікавлені в товарах магазину, а саме біжутерії вцілому. Це люди, що шукають можливості купити товари онлайн, люди, або шукають у своєму місті оффлайн магазин, їх мета– ознайомитися з товарами зазначеної категорії, що представлені сьогодні на ринку, за допомогою мережі Інтернет.

Також окремо до цільової аудиторії потрібно віднести адміністратора та продавців. Адміністратор відповідає за обслуговування сайту, має можливість

додавати контент. Продавців магазину обробляють замовлення на сайті, консультують клієнтів онлайн.

# **2. ВИМОГИ ДО WEB-ДОДАТКУ**

# **2.1. Вимоги до функціоналу веб-додатку**

Веб-додаток повинен:

- надавати актуальну інформацію про товари, їх ціни та опис за допомогою каталогу;
- надавати інформацію про діяльність магазину, контактні дані, інформацію про доставку та оплату;
- надавати можливість швидко знайти необхідний розділ товарів в каталогу;
- надавати можливість зареєструватися на сайті та увійти в обліковий профіль;
- мати розділ «Кошик» для створення замовлення з обраними товарами.

# **2.2. Вимоги до збереження інформації**

Вся інформація для роботи веб-додатку розміщена не сервері. Файли сайту зберігаються на ftp-сервері, усі дані зберігаються в базах даних, реалізованих за допомогою СУБД MySQL.

## **2.3. Вимоги до розмежування доступу**

Доступ розмежовується на три типи користувачів:

- Адміністратор.
- Користувачі-покупці.
- Користувачі-продавці.

Адміністратор має доступ до адмін-панелі, що дозволяє керувати контентом на сайті, оброблювати замовлення та ін.

### **2.4.Вимоги до відображення веб-додатку**

Оскільки на сьогоднішній день в мережі Інтернет відсоток мобільного трафіка зростає з кожним роком та випереджує трафік комп'ютера, кожний сайт в Інтернеті повинен мати дизайн, адаптований під мобільні пристрої.

Веб-додаток повинен однаково відображатися в будь-якому сучасному браузері та на будь-якому дисплеї, незалежно від його роздільної здатності за допомогою адаптивного дизайну. На мобільному пристрої інтерфейс сайту масштабується під мобільний дисплей, меню згортається та змінюється сітка товарів.

## **3. CТРУКТУРА ВЕБ-ДОДАТКУ**

Веб-додаток складається з декількох веб-сторінок:

- Головна початкова веб-сторінка з найпопулярнішими товарами, акційними пропозиціями та новинками.
- Каталог сторінка з товарами магазину.
- Про нас сторінка з інформацією про діяльність магазину.
- Контакти містить контактну інформацію: адресу, електронну пошту, мобільні телефони, посилання у соціальні мережі.
- Доставка та оплата з інформацією про способи доставки та оплати товарів.

### **3.1. Навігація**

Навігація на сайті відбувається через меню в шапці сайту, де розміщені посилання на усі сторінки сайту.

#### **3.2. Наповнення контентом**

Наповнення сайту контентом відбувається через адмін-панель. Вона дає можливість адміністратору додавати товари в каталог з фотографіями та описом, додавати нові розділи в каталог, редагувати його та інше.

### **3.3. Дизайн додатку**

Інтерфейс додатку є інтуїтивно зрозумілим користувачу, простим, та дозволяє швидко ознайомитися з товарами та інформацією на сайті і створити замовлення без зайвих кліків. До того ж інтерфейс за взаємодією схожий на більшість інших сайтів,

тому експлуатація сайту користувачем не викликає у нього запитань. При виборі будь-якого з пунктів меню користувачем завантажується відповідна йому сторінка.

# **4. СКЛАД І ЗМІСТ РОБІТ ЗІ СТВОРЕННЯ WEB-ДОДАТКУ**

Докладний опис етапів роботи зі створення веб- підтримки діяльності інтернетмагазину біжутерії наведено в таблиці 1.

Таблиця 1 **–** Етапи створення web-додатку

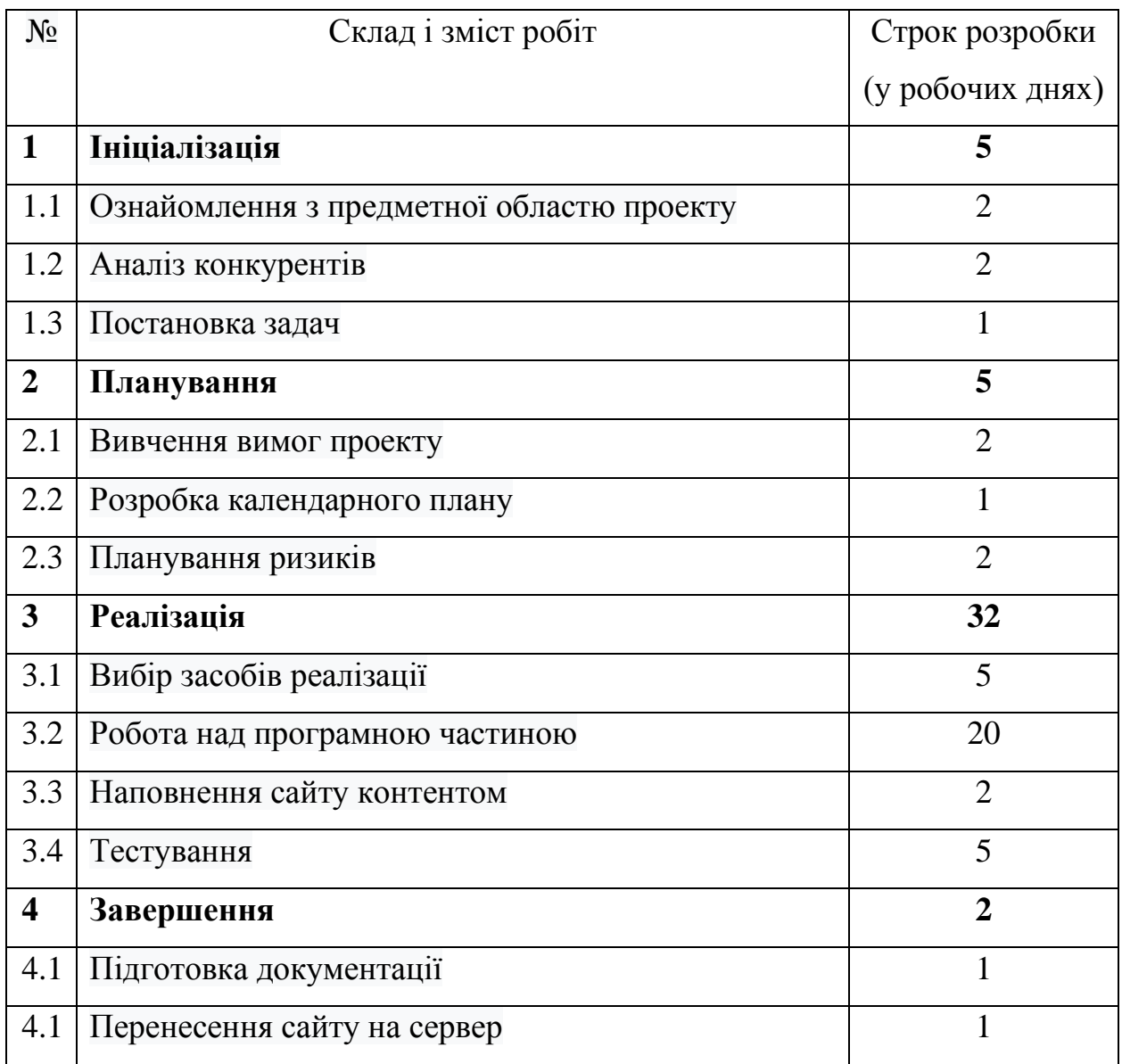

# **5. ВИМОГИ ДО СКЛАДУ Й ЗМІСТУ РОБІТ ІЗ ВВЕДЕННЯ WEB-ДОДАТКУ В ЕКСПЛУАТАЦІЮ**

Для введення в експлуатацію необхідно:

- Орендувати доменне ім'я для сайту та віддалений хостінг сервер.
- Перенести усі дані на сервер.
- Встановити на сервер необхідне програмне забезпечення.
- Протестувати роботу сайту на сервері.
- Передати замовнику файли сайту, документацію та дані авторизації.

<span id="page-55-0"></span>**Деталізація мети проекту методом SMART.** Продуктом дипломного проекту є Web-додаток підтримки діяльності магазину біжутерії.

Результати деталізації методом SMART розміщені у табл. Б.1.

| Specific<br>(конкретна)    | Створити веб-додаток підтримки діяльності магазину біжутерії                                                                                                    |
|----------------------------|----------------------------------------------------------------------------------------------------|
| Measurable<br>(вимірювана) | Результатом роботи проекту є оцінка замовника.                                                                                                    |
| Achievable<br>(досяжна)    | Реалізації системи здійснюється за допомогою CMS Wordpress.<br>Клієнтська частина написана на HTML та CSS. Керування базою<br>даних реалізовано з використанням MySQL. |
| Relevant                   | Для розробки є всі необхідні технічні та програмні засоби.                                                                                                    |
| (реалістична)              | Розробники достатньо кваліфіковані для виконання поставлених                                                                                                    |
|                            | задач.                                                                                                    |
| Time-framed                | Виконання проекту обмежене за часом. Робота повинна бути                                                                                                    |
| (обмежена<br>y             | виконана у терміни, що були оговорені замовником проекту.                                                                                                    |
| часі)                      | Проект повинен бути виконаний згідно з календарним планом.                                                                                                    |

Таблиця Б.1 − Деталізація мети методом SMART

**Планування структури робіт.** Для розбиття задачі проекту на проміжні невеликі задачі існує такий ефективний інструмент як WBS (ієрархічна структура проекту). Це ієрархічне розбиття задачі проекту на менші операції за рівнями. За цією структурою можна легко слідкувати за ходом виконання роботи. Для відображення структури роботи побудовано схему (Рисунок Б.1). За цією структурою простіше

оцінити масштаб роботи та розробити календарний план. Для розподілу задач між виконавцями графічно побудовано структуру оргаінзації (OBS) (Рисунок Б.2). Список виконавців, що функціонують в проекті знаходиться в табл. Б.2.

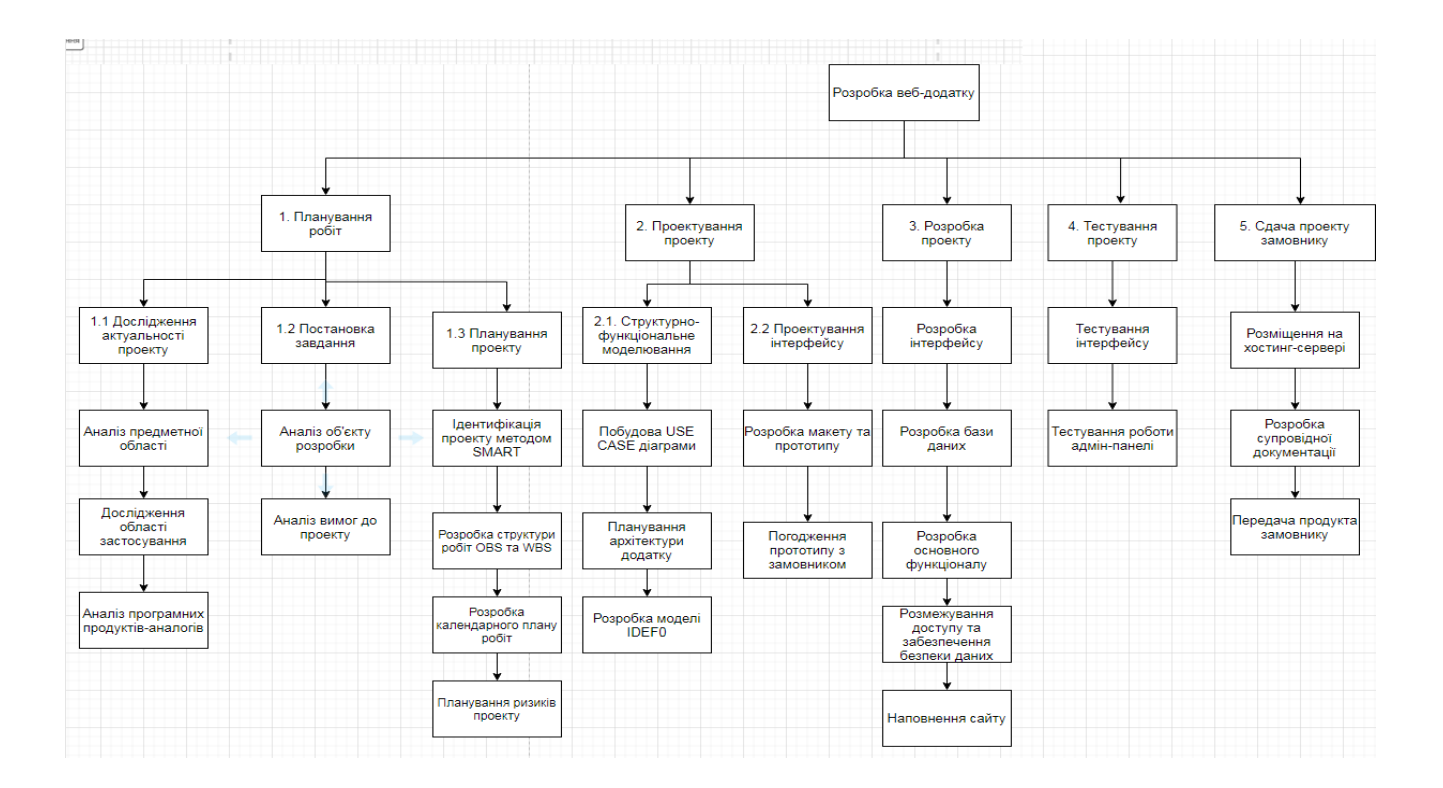

Рисунок Б.1 – WBS. Структура робіт проекту

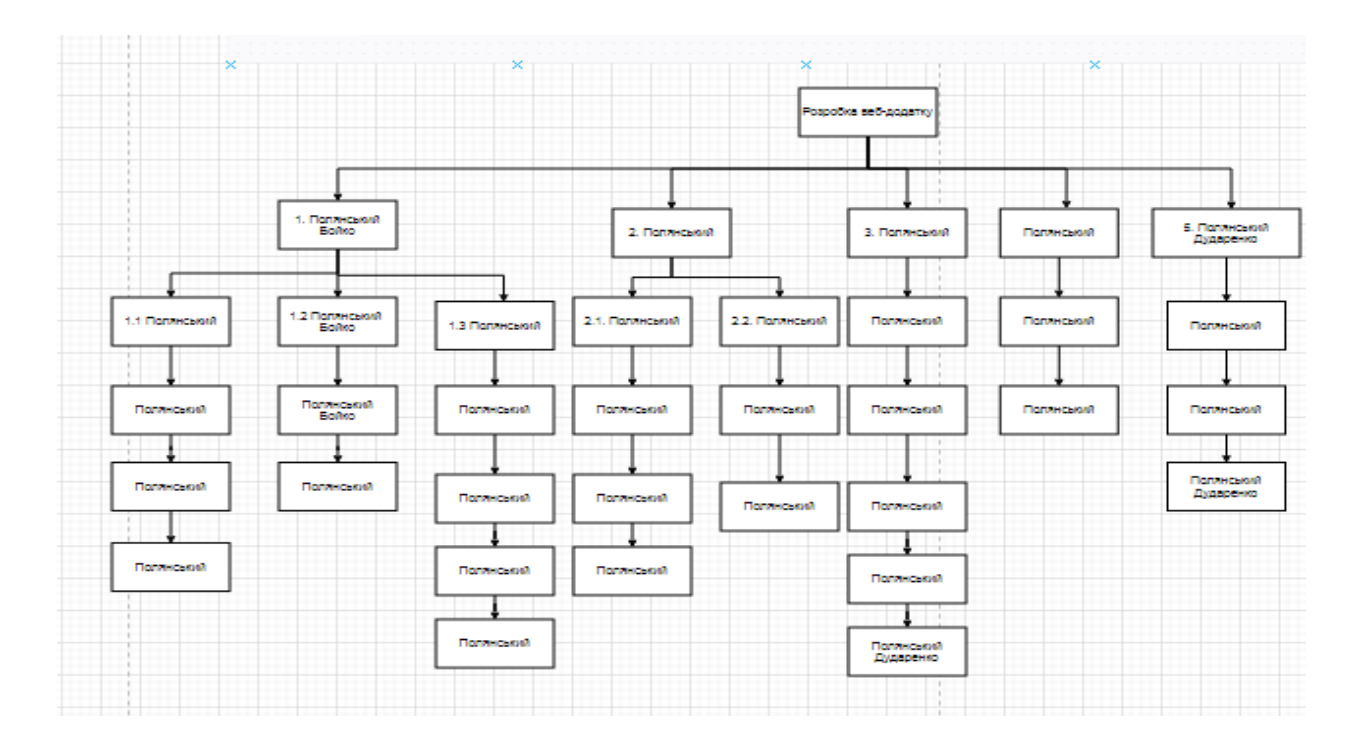

Таблиця Б.2 − Виконавці проекту

| Роль           | $\mathbb{R}^n$ М | Проектна роль                               |  |
|----------------|------------------|---------------------------------------------|--|
| Розробник      | Полянський       | Виконує розробку основного функціоналу      |  |
|                | O.B.             | проекту, інтерфейс користувача              |  |
| Проектувальник | Полянський       | Проектує функціонал та інтерфейс додатку    |  |
|                | O.B.             |                                             |  |
| Тестувальник   | Полянський       | Відповідає за тестування функціоналу<br>та  |  |
|                | O.B.             | дизайну додатку.                            |  |
| Косультант     | Бойко О.В.       | Формує завдання на розробку проекту.        |  |
| проекту        |                  |                                             |  |
| Менеджер       | Полянський       | Відповідає за виконання термінів, розподіл  |  |
| проекту        | O.B.             | ресурсів та завдань між учасниками. Виконує |  |
|                |                  | збір та аналіз даних.                       |  |
| Замовник       | Дударенко        | Замовник проекту. Оцінює якість кінцевого   |  |
|                | B.E              | продукту                                    |  |

**Діаграма Ганта.** Далі побудуємо календарний план виконання дипломного проекту. Робиться це найчастіше за допомогою діаграми Ганта. Вона дозволяє графічно зобразити час відведений на окремі задачі і взаємозв'язок між окремими завданнями та етапами роботи. Діаграма Ганта приведена на рисунку Б.3.

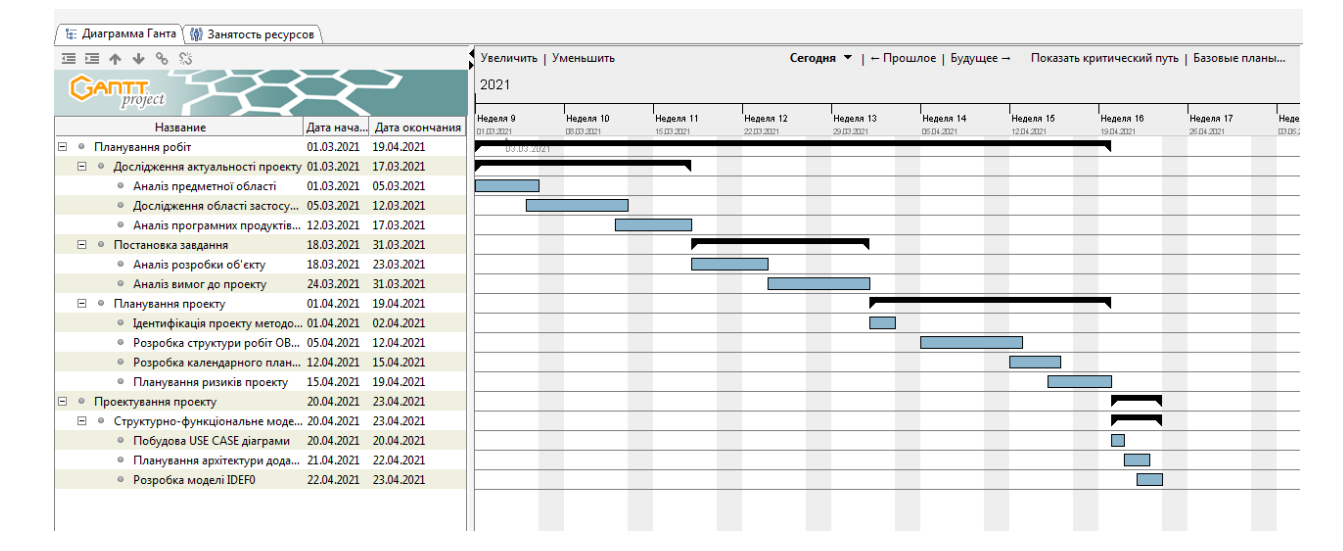

Рисунок Б.3. – Діаграма Ганта

**Аналіз ризиків.** Виконаємо якісну і кількісну оцінку ризиків роботи. При якісній оцінці визначимо ризики, що потребують швидкого реагування. Така оцінка визначить ступінь важливості ризику і дозволить вибрати спосіб реагування. Кількісна оцінка ризиків буде виконана для більш повної ідентифікації ризиків та ступеня їхнього впливу на виконання проекту. Кількісна і якісна оцінка ризиків можуть використовуватися окремо або разом, залежно від наявного часу і бюджету, необхідності в кількісній або якісній оцінці ризиків. У табл. Б.5 знаходиться класифікація ризиків за показниками ймовірності виникнення ризику та величині втрат.

Далі виконаємо планування реагування на ризики — це розробка методів і технологій зниження негативного впливу ризиків на проект. Визначимо ефективність розробки реагування на проект, визначимо чи будуть наслідки впливу ризику на проект позитивними або негативним. Оцінюємо ризики за показниками, що знаходяться в табл. Б.3.

Таблиця Б.3 − Шкала оцінювання ймовірності виникнення та впливу ризику на виконання проекту.

| Оцінка | Ймовірність виникнення | Вплив ризику |
|--------|------------------------|--------------|
|        | Низька                 | Низький      |
|        | Середня                | Середній     |
|        | Висока                 | Високий      |

На основі оцінки будуємо матрицю ймовірності виникнення ризиків та впливу ризику, що зображена на рис. Б.4.

| CHIHS    | 3              | RS <sub>2</sub> | RS 3,        | <b>RS</b> 5, <b>RS</b> 9  |
|----------|----------------|-----------------|--------------|---------------------------|
| ВИ       | $\overline{2}$ | RS 1, RS 13     | $RS_4, RS_6$ | <b>RS</b> 7, <b>RS</b> 14 |
| రే       |                | RS 12           | RS 8, RS 11  | $RS_10, RS_15$            |
| Ймовірні |                |                 |              |                           |
|          |                |                 | Вплив ризику |                           |

Рисунок Б.4 − Матриця ймовірності виникнення ризиків та впливу ризику

- зелений колір прийнятні ризики;
- жовтий колір виправданні ризики;
- червоний колір недопустимі ризики.

На підставі отриманого значення індексу ризики класифікують: за рівнем ризику, що знаходиться в табл. Б.4

Таблиця Б.4 − Шкала оцінювання за рівнем ризику

| $N_2$ | Назва       | Межі              | Ризики, які входять (номера) |
|-------|-------------|-------------------|------------------------------|
|       | Прийнятні   | $1 \leq R \leq 2$ | 7,8,9                        |
|       | Виправдані  | $3 \leq R \leq 4$ | 1,2,3,6                      |
|       | Недопустимі | $6 \leq R \leq 9$ | 4,5,10                       |

Таблиця Б.5 − Оцінка ймовірності виникнення, величини витрат та індексу ризику

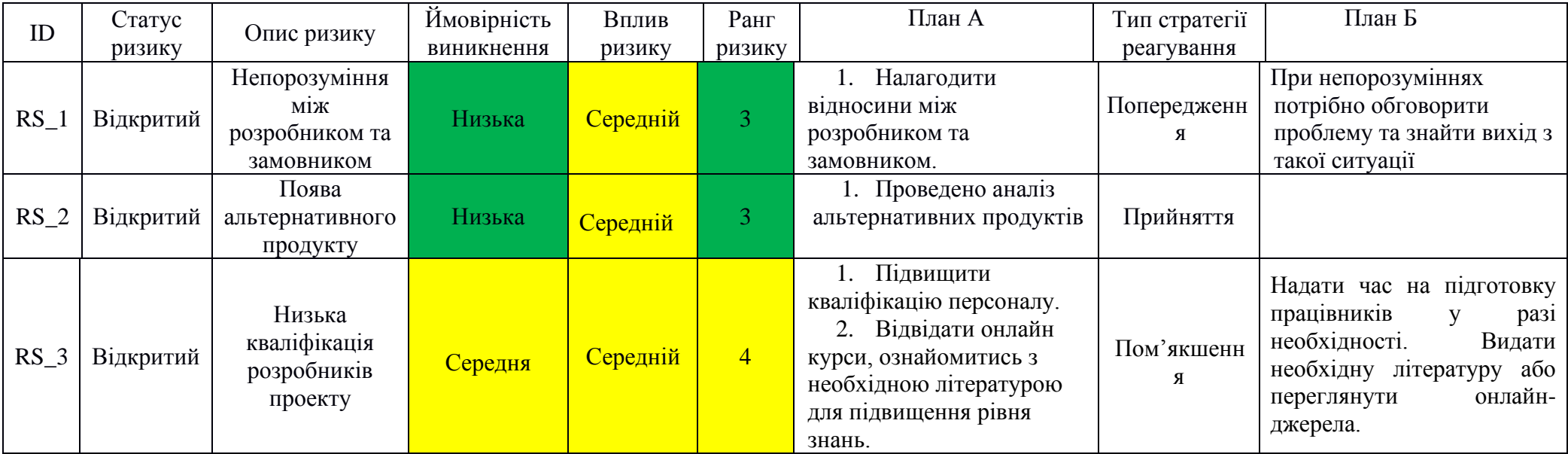

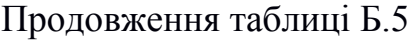

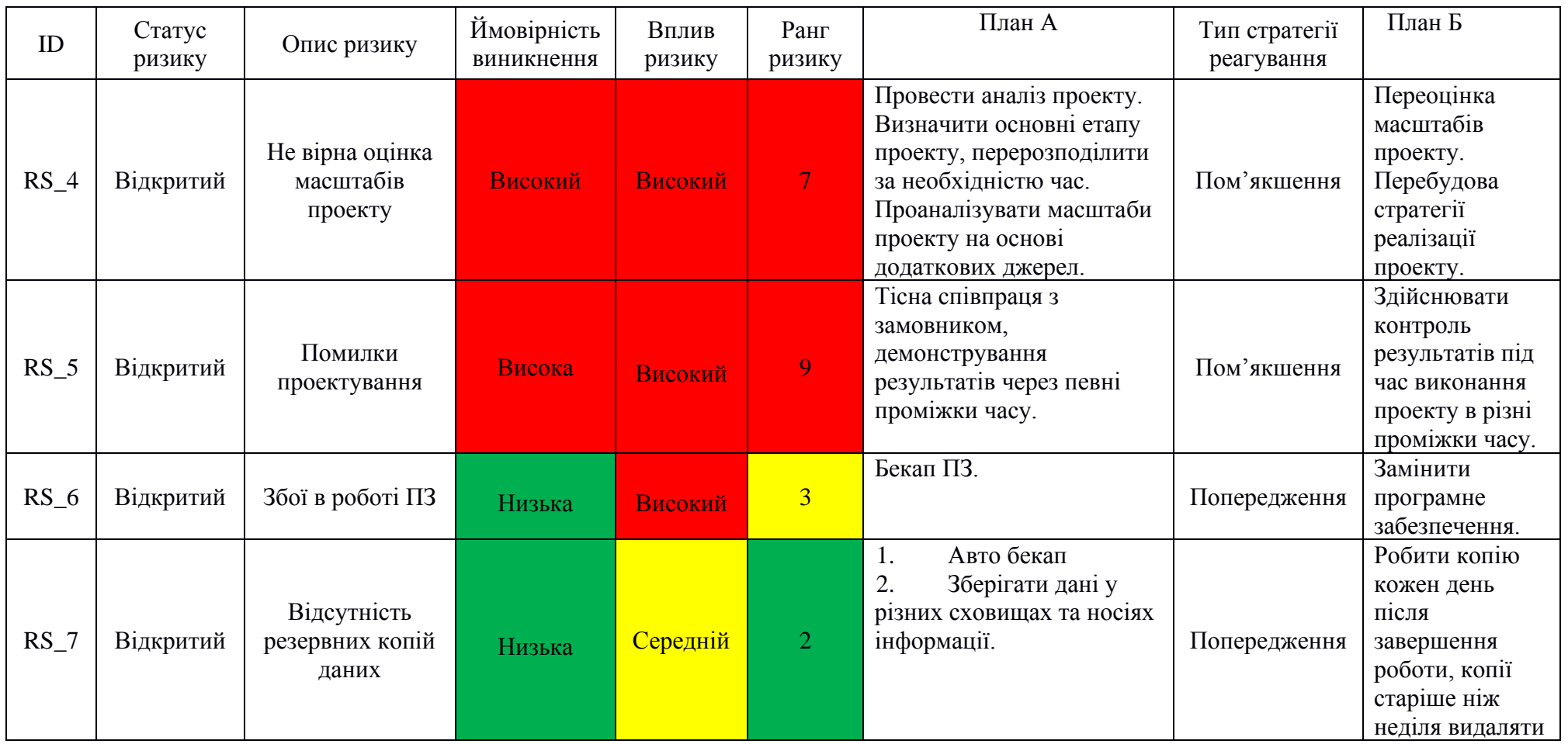

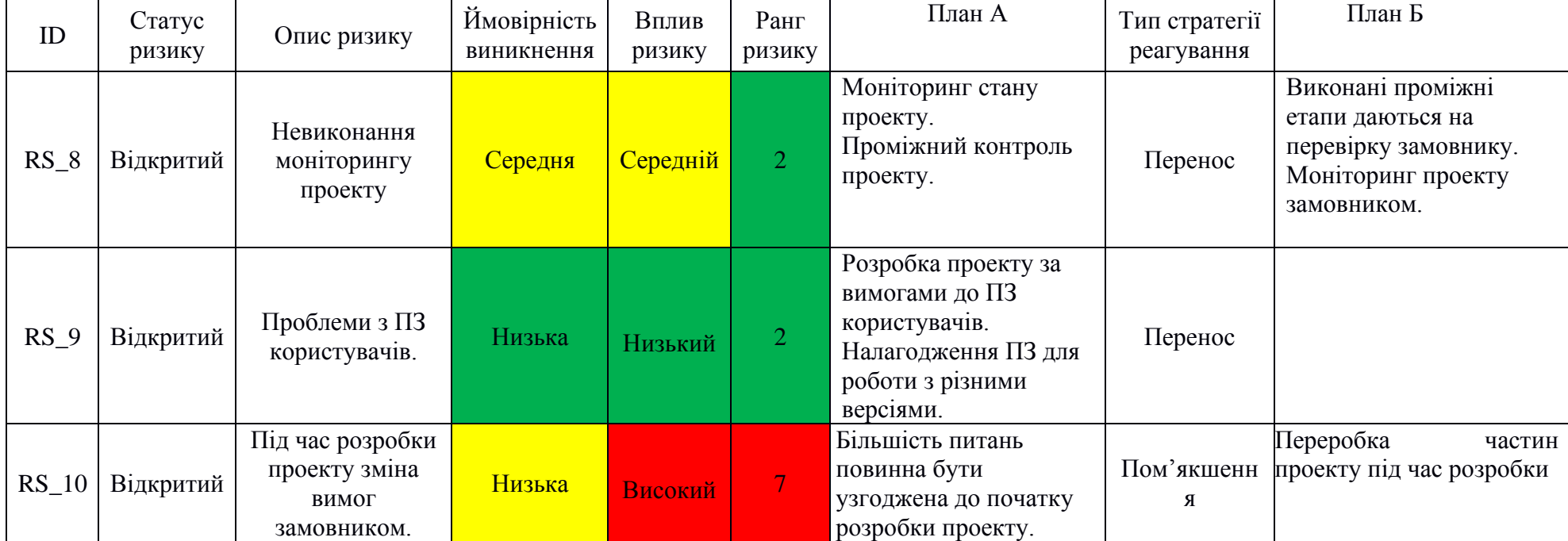

Продовження таблиці Б.5